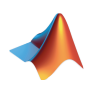

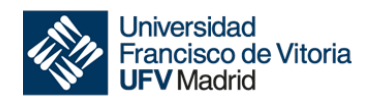

# **CÁLCULO**

# **TEMA 2**

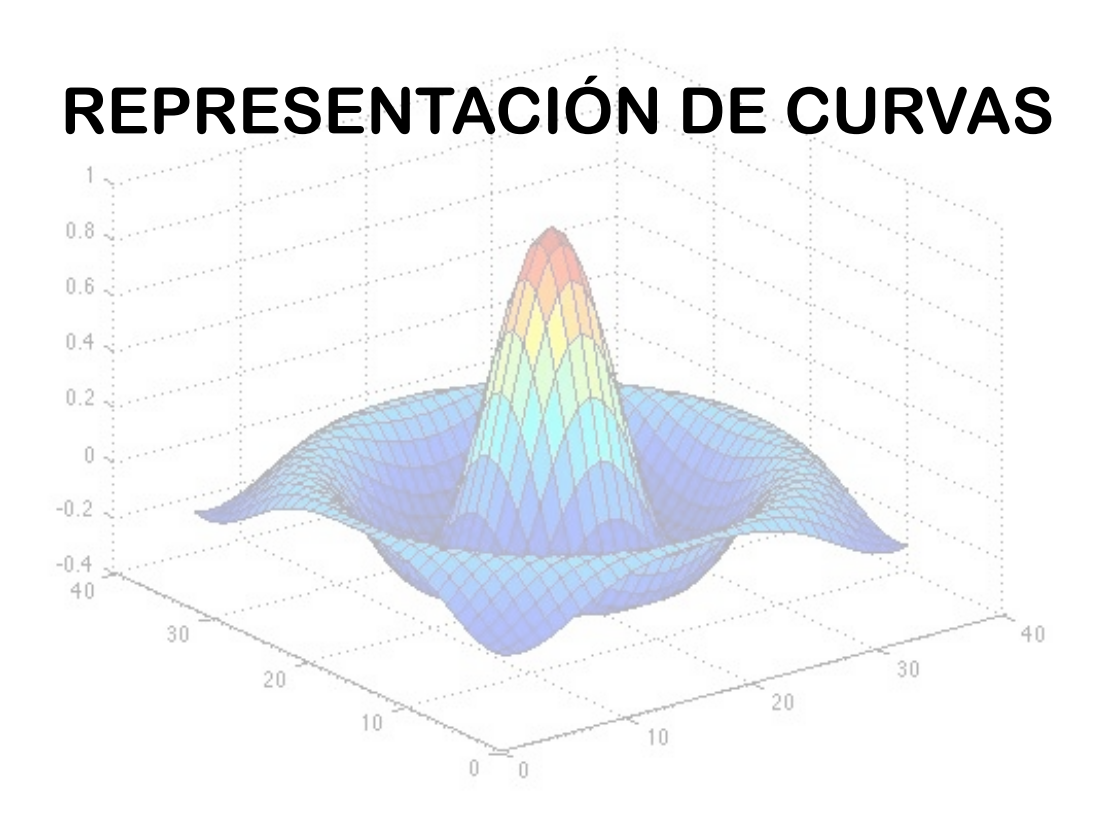

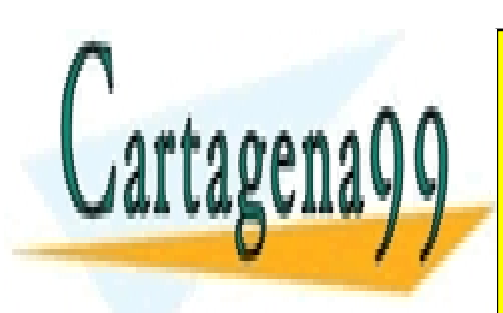

CLASES PARTICULARES, TUTORÍAS TÉCNICAS ONLINE LLAMA O ENVÍA WHATSAPP: 689 45 44 70

ONLINE PRIVATE LESSONS FOR SCIENCE STUDENTS CALL OR WHATSAPP:689 45 44 70

www.cartagena99.com no se hace responsable de la información contenida en el presente documento en virtud al Artículo 17.1 de la Ley de Servicios de la Sociedad de la Información y de Comercio Electrónico, de 11 de julio de 2002. Si la información contenida en el documento es ilícita o lesiona bienes o derechos de un tercero háganoslo saber y será retirada.

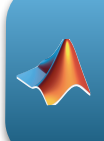

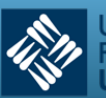

#### **0. Conocimientos previos**

Para poder seguir adecuadamente este tema, se requiere que el alumno repase y ponga al día sus conocimientos en los siguientes contenidos:

- **Límites**
- Derivadas
- Dominio de una función
- Máximos y mínimos
- Funciones logarítmicas y exponenciales. Propiedades y operaciones elementales
- Polinomios
- Funciones polinómicas
- Trigonometría: medidas de ángulos, funciones seno, coseno y tangente y relaciones trigonométricas básicas

#### **1. Justificación del estudio**

Hoy en día el ingeniero de cualquier especialidad se encuentra en su trabajo diario multitud de gráficas y curvas que debe interpretar o ayudar a interpretar. Estas gráficas pueden presentarse de varias maneras, bien por la ecuación que las define o bien por una tabla de valores que permita su representación.

Pero el análisis de curvas es mucho más que la mera construcción gráfica de la misma: debemos aprender también a interpretarlas, y esto es posible mediante un proceso sistemático de construcción de las mismas que nos orientará en temas claves como son el dominio natural de la función, sus asíntotas, puntos significativos, etc.

En el caso de que la función a representar nos venga dada por una tabla de valores, se aprenderá a ajustar la nube de puntos a un polinomio o una curva siguiendo diferentes métodos y aplicando después métodos de interpolación para obtener los valores que necesitemos y no estén de forma explícita representados de forma tabular.

Para estudiar una curva podemos utilizar diferentes métodos de expresión analítica:

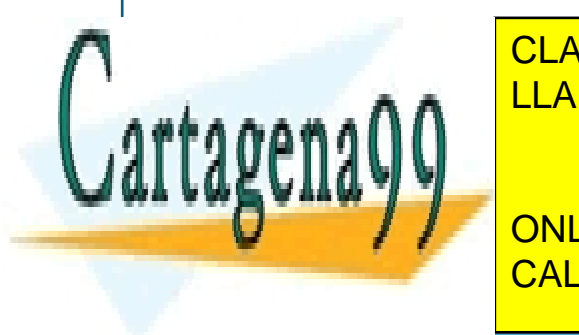

*f* (*x*, *y*) = 0 LLAMA O ENVÍA WHATSAPP: 689 45 44 70 CLASES PARTICULARES, TUTORÍAS TÉCNICAS ONLINE

 $x = 550/4$ ; **ONLINE PRIVATE LESSONS FOR SCIENCE STUDENTS** CALL OR WHATSAPP:689 45 44 70

Tema 2 - 2 - Prof. Dr. Ignacio García Juliá

www.cartagena99.com no se hace responsable de la información contenida en el presente documento en virtud al Artículo 17.1 de la Ley de Servicios de la Sociedad de la Información y de Comercio Electrónico, de 11 de julio de 2002. Si la información contenida en el documento es ilícita o lesiona bienes o derechos de un tercero háganoslo saber y será retirada.

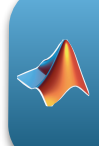

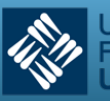

En lo que sigue, se hará un recorrido sobre los aspectos más importantes que deben estudiarse de una función para permitir su trazado y su posterior estudio.

# **2.- Estudio de la gráfica de una función**

Para el estudio y trazado de la gráfica de una función, se seguirán los siguientes pasos:

# 2.1 Dominio de la función<sup>1</sup>

Es el conjunto de valores de *x* para los cuales la función tiene un valor bien determinado. También puede expresarse en sentido contrario: valores de *x* que hacen que la función no exista. Así, por ejemplo, el dominio natural de la función:

$$
y = x^4 - 2
$$

es el intervalo (-∞,+∞),ya que la función está definida para todos los valores de *x*. La función:

$$
y = \frac{x+1}{x-1}
$$

está definida para todos los valores de *x* excepto para *x* = 1, pues este valor anula el denominador. Esto puede expresarse también del siguiente modo:

$$
D = \{x \in \mathbb{R} / x \neq 1\}
$$

Para la función *y* = √l − *x*<sup>2</sup> , su dominio natural de definición es el intervalo [-1, 1].

# 2.2 Simetrías

Una función es simétrica respecto al eje OY<sup>2</sup> cuando se verifica que  $f(-x) = f(x)$ 

Una función es simétrica con respecto al origen<sup>3</sup> si se verifica que  $f(-x) = -f(x)$ 

Por ejemplo, la función  $f(x) = x^3 - x$  es impar ya que:

*f*  $(-x) = (-x)^3 - (-x) = -x^3 + x = -(x^3 - x) = -f(x)$ 

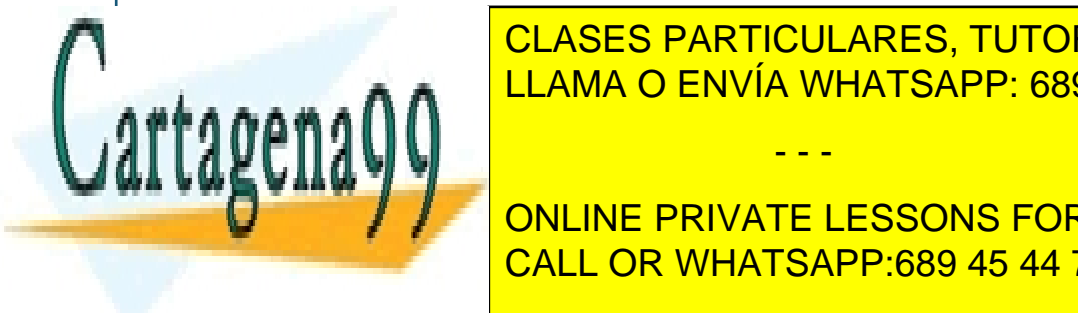

**CLASES PARTICULARES, TUTORÍAS TÉCNICAS ONLINE** LLAMA O ENVÍA WHATSAPP: 689 45 44 70

**CURACIPAT DE SEU DE LA FUNCIÓN EN EL ESSONS FOR SCIENCE STUDENTS** <u>CALL OR WHATSAPP:689 45 44 70 مستقيمات المستقيم</u>

Tema 2 - 3 - 3 - 3 - Prof. Dr. Ignacio García Juliá

www.cartagena99.com no se hace responsable de la información contenida en el presente documento en virtud al Artículo 17.1 de la Ley de Servicios de la Sociedad de la Información y de Comercio Electrónico, de 11 de julio de 2002. Si la información contenida en el documento es ilícita o lesiona bienes o derechos de un tercero háganoslo saber y será retirada.

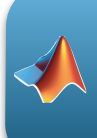

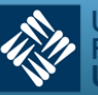

 $g(-x) = 1 + \cos(-x) = 1 + \cos(x) = g(x)$ 

 $(\text{recordemos que } \cos(x) = \cos(-x))$ 

No todas las funciones tienen que ser pares o impares, o lo que es lo mismo, presentar simetrías. Existen funciones, y de hecho son la mayoría, que no son simétricas, es decir, no son pares ni impares.

# 2.3 Máximos y mínimos

1) *Condición necesaria para la existencia de un extremo:* si la función derivable *y = f(x)* tiene un máximo o un mínimo en el punto *x = x1*, su derivada se anula en ese punto, es decir, *f'(x1) = 0.*

2) *Condiciones suficientes para la existencia de extremos:* supongamos que la función *y = f(x)* es continua en un cierto intervalo, al cual pertenece el punto crítico *x1*, y es derivable en todos los puntos del mismo. Si al pasar por este punto de izquierda a derecha, el signo de la derivada cambia de "más" a "menos", entonces la función admite un máximo en *x = x1*.

Si al pasar por el punto *x1*, de izquierda a derecha, el signo de la derivada cambia de "menos" a "más", la función admite un mínimo en ese punto.

De modo que:

$$
\text{Si a) } \begin{cases} f'(x) > 0 \text{ para } x < x_1 \\ f'(x) < 0 \text{ para } x > x_1 \end{cases}
$$

la función tiene un máximo en el punto *x1*.

$$
\text{Si b) } \left\{ \begin{array}{l} f'(x) < 0 \text{ para } x < x_1 \\ f'(x) > 0 \text{ para } x > x_1 \end{array} \right.
$$

la función tiene un mínimo en el punto *x1*.

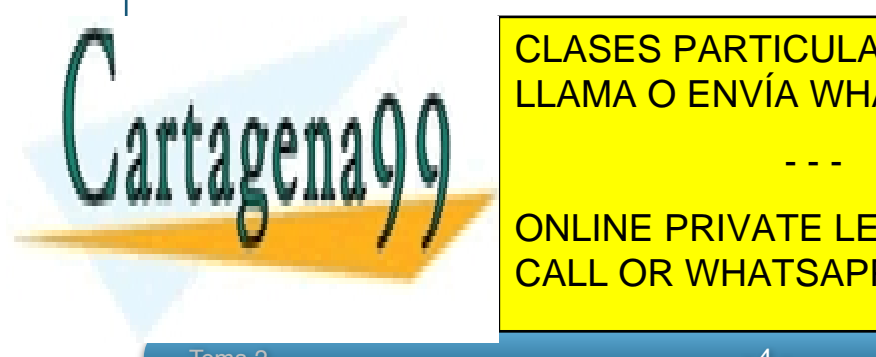

A continuación se elección de <mark>CLASES PARTICULARES, TUTORÍAS TÉCNICAS ONLINE</mark> LLAMA O ENVÍA WHATSAPP: 689 45 44 70

> ONLINE PRIVATE LESSONS FOR SCIENCE STUDENTS CALL OR WHATSAPP:689 45 44 70

Tema 2 - 4 - Prof. Dr. Ignacio García Juliá

www.cartagena99.com no se hace responsable de la información contenida en el presente documento en virtud al Artículo 17.1 de la Ley de Servicios de la Sociedad de la Información y de Comercio Electrónico, de 11 de julio de 2002. Si la información contenida en el documento es ilícita o lesiona bienes o derechos de un tercero háganoslo saber y será retirada.

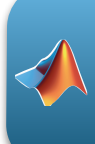

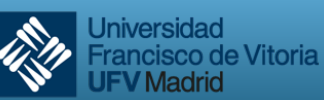

**Primero**: hallamos la primera derivada: *y*' = *x* <sup>2</sup> − 4*x* +3

**Segundo**: calculamos las raíces reales de la derivada  $(f'(x) = 0)$ 

$$
x^2 - 4x + 3 = 0
$$

Por consiguiente,

 $x_1 = 1$ ,  $x_2 = 3$ 

**Tercero**: Analizamos los valores críticos.

El primer punto crítico es  $x_1 = 1$ . Como  $y' = (x - 1)(x - 3)$ , resulta que:

para  $x < 1$  se tiene:  $y' = (-)$ .  $(-) > 0$ ;

para  $x > 1$  se tiene:  $y' = (+)$ .(-) < 0;

Esto quiere decir que al pasar (de izquierda a derecha) por el punto  $x_1 = 1$ , el signo de la derivada cambia de "más" a "menos". Por tanto en el punto *x1 =* 1 la función tiene un máximo.

$$
y = \frac{(1)^3}{3} - 2(1)^2 + 3(1) + 1 = \frac{7}{3}
$$

$$
(y)_{x=1} = 7/3.
$$

El segundo punto crítico es  $x_2 = 3$ :

para  $x < 3$  se tiene:  $y' = (+)$ .(-) < 0;

para  $x > 3$  se tiene:  $y' = (+)(+) > 0;$ 

Esto significa que al pasar por el punto *x* = 3 el signo de la derivada cambia de "menos" a "más". Por tanto en *x* = 3 la función tiene un mínimo, cuyo correspondiente valor de ordenadas es

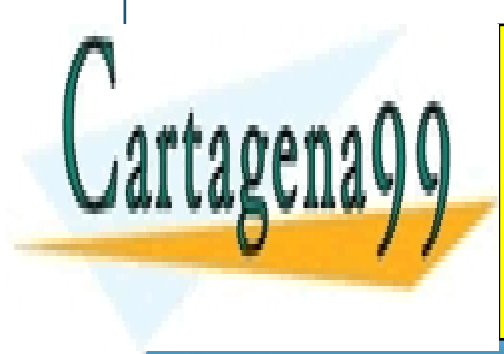

CLASES PARTICULARES, TUTORÍAS TÉCNICAS ONLINE LLAMA O ENVÍA WHATSAPP: 689 45 44 70 - - -

ONLINE PRIVATE LESSONS FOR SCIENCE STUDENTS CALL OR WHATSAPP:689 45 44 70

Tema 2 - 5 - Prof. Dr. Ignacio García Juliá

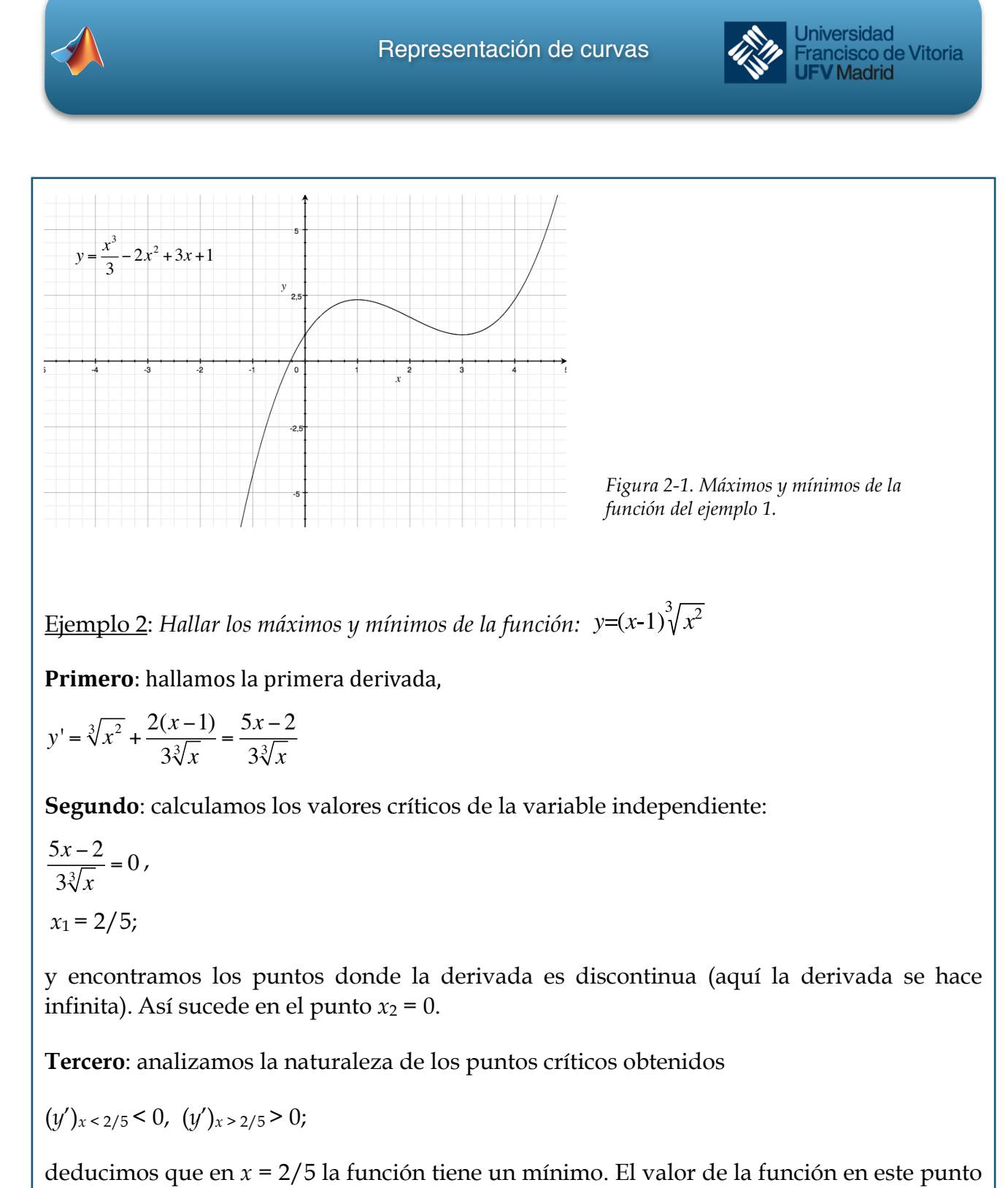

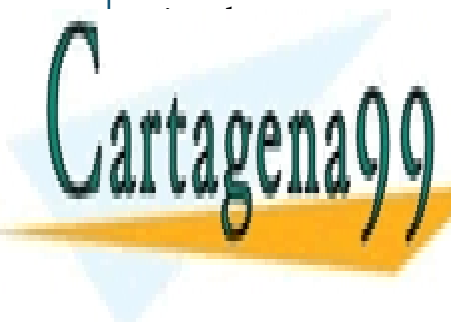

CLASES PARTICULARES, TUTORÍAS TÉCNICAS ONLINE LLAMA O ENVÍA WHATSAPP: 689 45 44 70

ONLINE PRIVATE LESSONS FOR SCIENCE STUDENTS CALL OR WHATSAPP:689 45 44 70

Tema 2 - 6 - Prof. Dr. Ignacio García Juliá

www.cartagena99.com no se hace responsable de la información contenida en el presente documento en virtud al Artículo 17.1 de la Ley de Servicios de la Sociedad de la Información y de Comercio Electrónico, de 11 de julio de 2002. Si la información contenida en el documento es ilícita o lesiona bienes o derechos de un tercero háganoslo saber y será retirada.

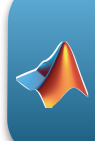

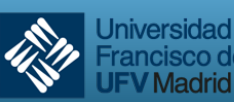

ancisco de Vitoria **Madrid** 

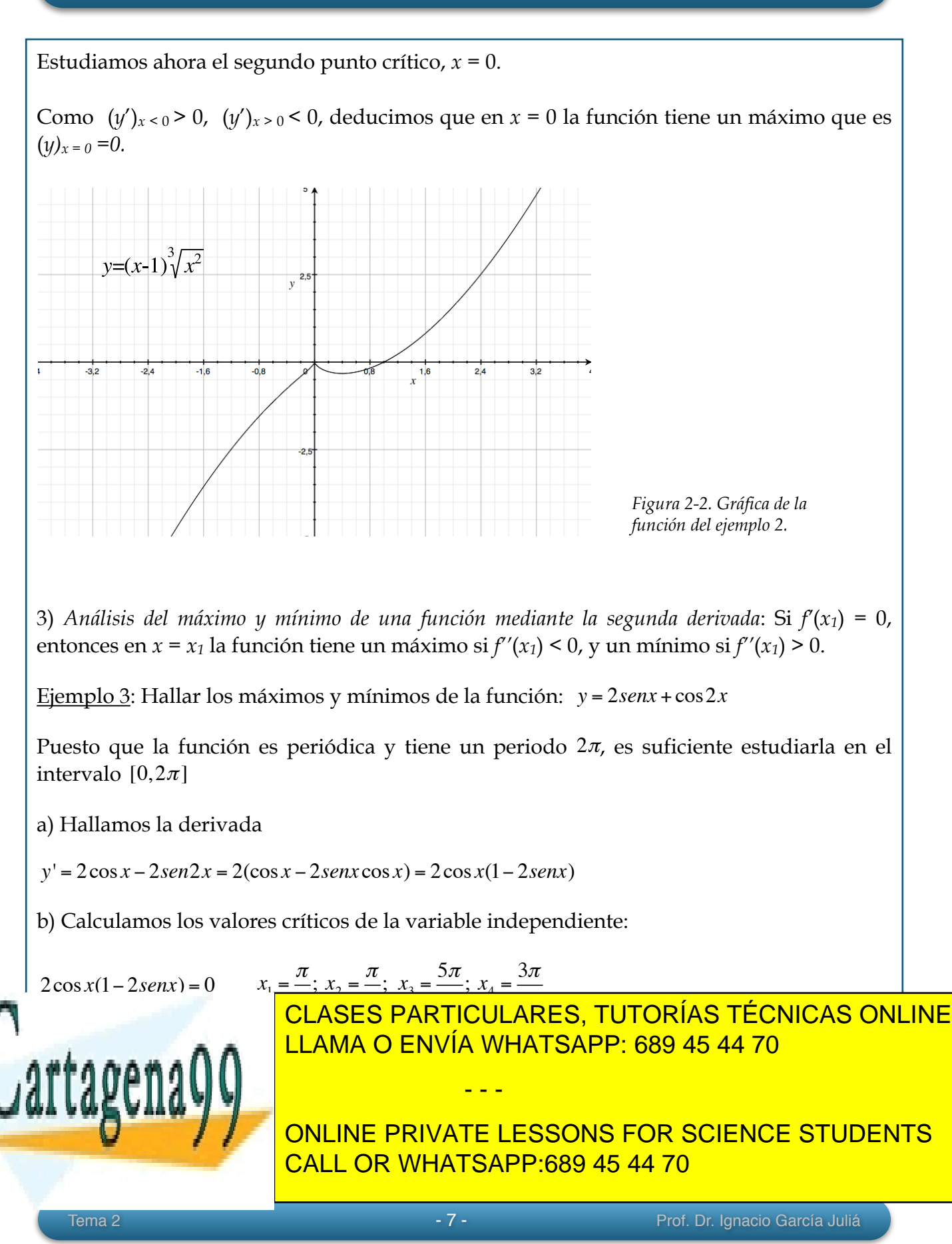

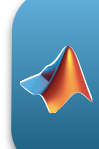

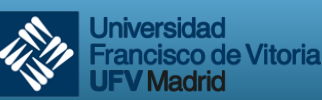

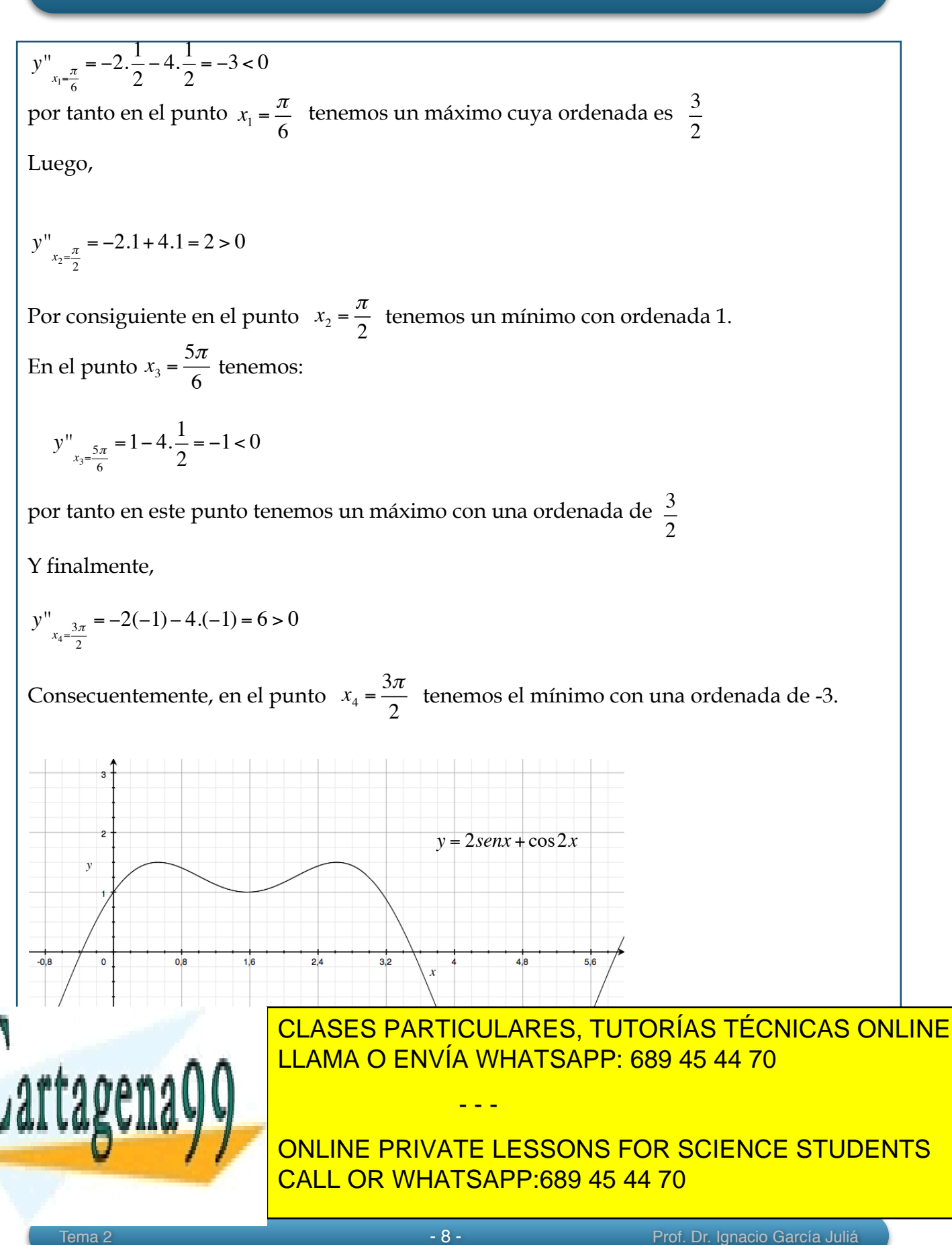

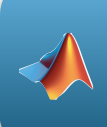

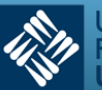

#### 2.4 Estudio de las asíntotas

Una parte fundamental del estudio de una función es la determinación de sus asíntotas, es decir, aquellas rectas que no son cortadas por la función al tener esta un valor infinito. Podemos estudiar tres tipos de asíntotas: horizontales, verticales y oblicuas. A continuación vamos a estudiar la forma de hallar cada una de ellas.

#### a) *Asíntotas horizontales*

Para estudiar si una función tiene asíntotas horizontales bastará con que calculemos el límite cuando la variable independiente tiende a infinito (o menos infinito). Si obtenemos un valor real, ese valor de la función será la asíntota horizontal. En otras palabras:

 $\lim_{x \to \infty} f(x) = L$  entonces en *y* = *L* tenemos una asíntota horizontal.

Después del estudio de las asíntotas se hará un ejemplo completo del cálculo de las mismas.

#### b) *Asíntotas verticales*

Para encontrar las asíntotas verticales, hacemos que la función tome el valor infinito y buscamos qué valores de la variable *x* hacen eso posible. Si la función tiene un denominador, bastará con igualar el denominador a cero para hallar el valor de *x*. Si se trata de un logaritmo, sabemos que el logaritmo de 0 es menos infinito, etc.

#### c) *Asíntotas oblicuas4*

Sabemos que la ecuación de una recta es *y* = *mx* + *n*, donde *m* es la pendiente de la recta y *n* es la ordenada en el origen, es decir, donde la recta corta al eje *OY*. Bastará entonces calcular *m* y *n* para encontrar la ecuación de la recta, en nuestro caso, la ecuación de la asíntota.

Si trasladamos la recta al origen, cosa que se puede hacer con cualquier recta haciendo

- - -

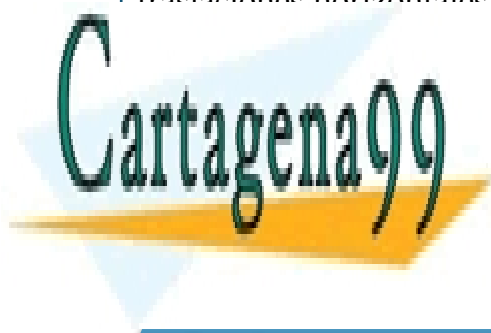

traslaciones horizontales y verticales, vemos que *m* es el cociente entre *y* y *x*. Como lo que **EL SU VALOR EN EL INFINITO, EL VALOR DE LA GUANDO LA GUANDO LA CUANDO LA VALOR DE LA VALOR DE LA GUANDO LA GUA** independiente tien a infinito, tenemos, a infinito, tenemos, tenemos, tenemos, tenemos, tenemos, tenemos, ten

Precaución: Una asíntota puede ser cortada por la curva puede ser una por la curva de los límites por la india ONLINE PRIVATE LESSONS FOR SCIENCE STUDENTS CALL OR WHATSAPP:689 45 44 70

Tema 2 - 9 - Prof. Dr. Ignacio García Juliá

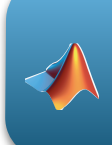

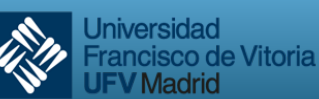

 $m = \lim_{x \to \infty} \frac{f(x)}{x} = \lim_{x \to \infty} \frac{y}{x}$ *x*

y el valor de *n* lo calculamos de igual forma:

$$
n = \lim_{x \to \infty} (y - mx)
$$

Veamos el cálculo de asíntotas sobre un ejemplo:

Ejemplo 4: Calcular las asíntotas de la función: y =  $\frac{(x-1)^2}{1}$ *x* +1

Primero, asíntotas horizontales:

 $\lim_{x \to \infty} f(x) = \lim_{x \to \infty} \frac{(x-1)^2}{x+1}$  $\frac{x+1}{x+1} = \infty$ 

Por tanto, al no tener límite real, no hay asíntotas horizontales.

Segundo, asíntotas verticales:

$$
y = \infty = \frac{(x-1)^2}{x+1} \Rightarrow x+1 = 0 \Rightarrow x = -1
$$

Es decir, en *x* = -1 tenemos una asíntota vertical.

Y tercero, asíntotas oblicuas:

 $m = \lim_{x \to \infty} \frac{f(x)}{x} = \lim_{x \to \infty} \frac{y}{x}$  $\frac{y}{x}$  = lim  $(x-1)^2$  $\frac{x+1}{x}$  = lim<sub>x→∞</sub>  $\frac{(x-1)^2}{x(x+1)}$  $\frac{(x-1)^2}{x(x+1)} = \lim_{x \to \infty} \frac{x^2 + 1 - 2x}{x^2 + x}$  $\frac{x^2 + x}{x^2 + x} = 1$ 

Por tanto el valor de *m* = 1. Ahora calculamos el valor de *n*:

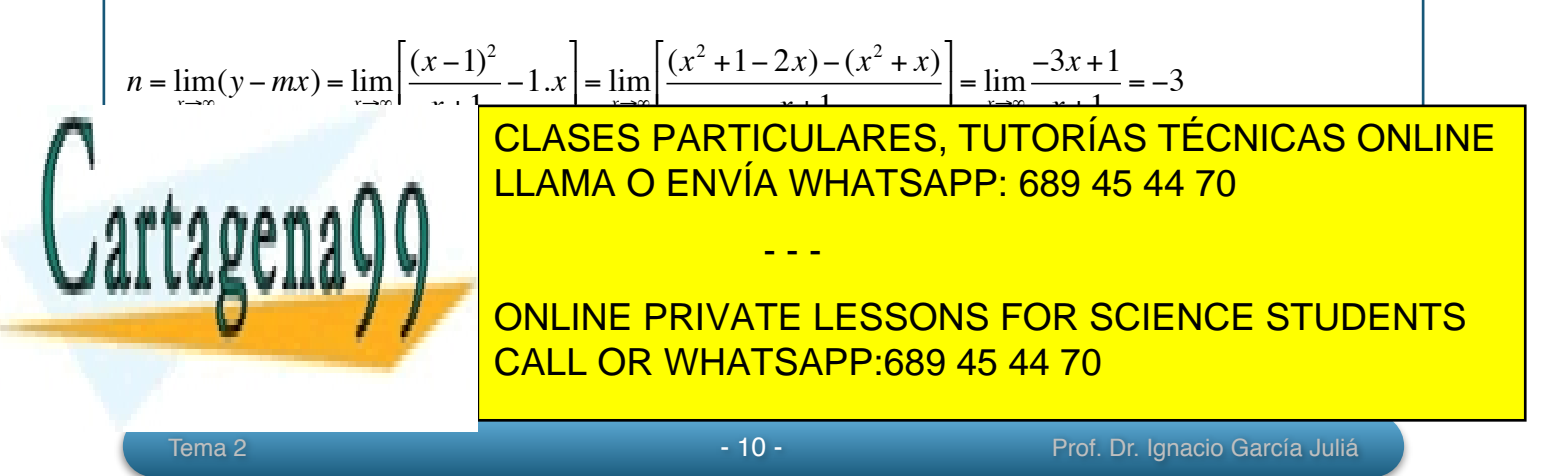

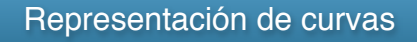

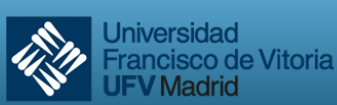

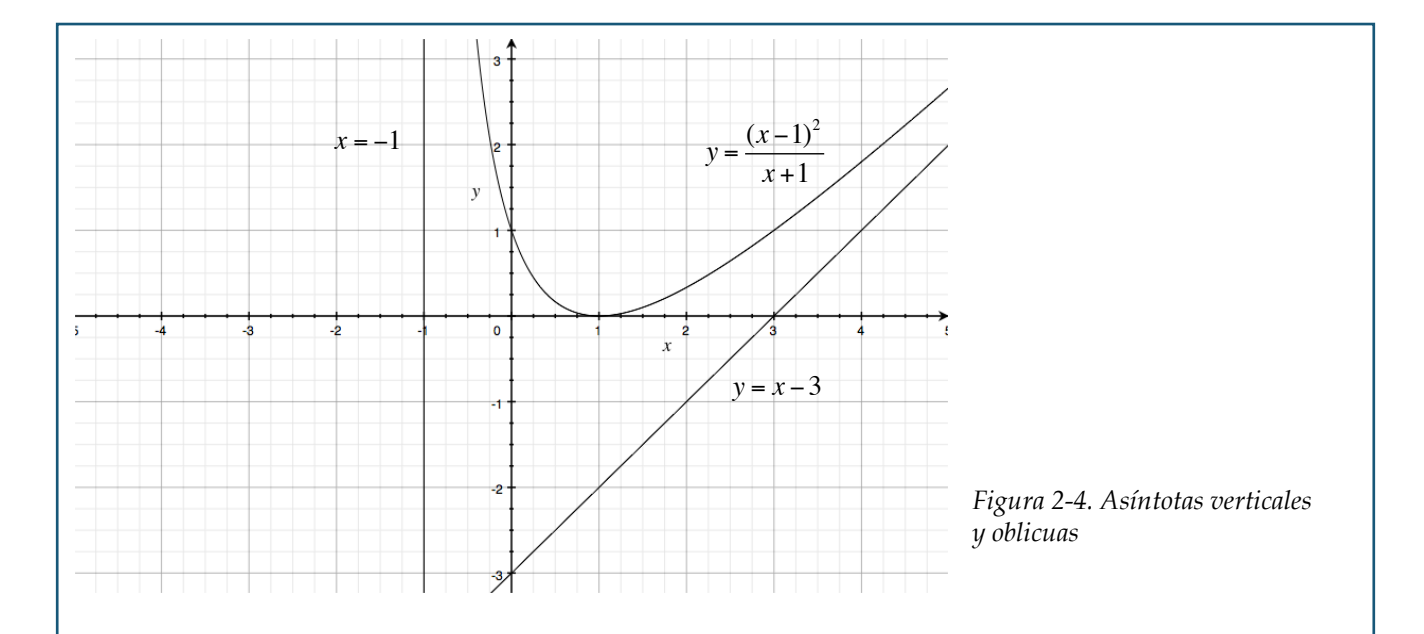

A continuación estudiaremos los cortes con los ejes *OX* y *OY* para la función a estudiar.

# 2.5 Corte con el eje OX

Para calcular el o los puntos de corte con el eje *OX* basta encontrar aquellos valores de *x* que hacen a la función tomar el valor cero.

 $y = 0$ ;  $x = k$ ; en el punto (k, 0) tenemos un punto de corte con el eje OX

# 2.6 Corte con el eje OY

Para calcular el o los puntos de corte con el eje *OY* deberemos encontrar los valores de la función cuando hacemos *x* = 0

 $x = 0$ ;  $y = r$ ; en el punto  $(0, r)$  tenemos un punto de corte con el eje *OY* 

Ejemplo 5: *En la función del ejemplo anterior, encontrar los puntos de corte con los ejes.*

 $C_{\Omega}$  el eje $\Omega$ 

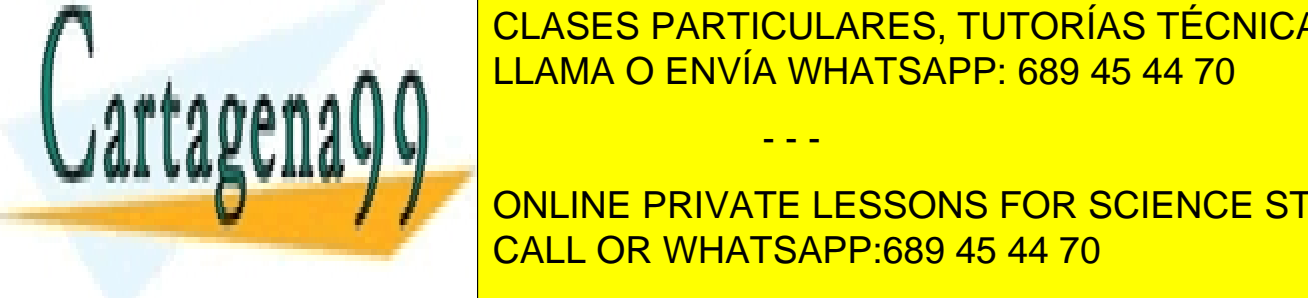

<sup>2</sup> = 0 ⇒ *x* −1= 0 ⇒ *x* =1 LLAMA O ENVÍA WHATSAPP: 689 45 44 70 CLASES PARTICULARES, TUTORÍAS TÉCNICAS ONLINE

ONLINE PRIVATE LESSONS FOR SCIENCE STUDENTS CALL OR WHATSAPP:689 45 44 70

Tema 2 - 11 - Prof. Dr. Ignacio García Juliá

www.cartagena99.com no se hace responsable de la información contenida en el presente documento en virtud al Artículo 17.1 de la Ley de Servicios de la Sociedad de la Información y de Comercio Electrónico, de 11 de julio de 2002. Si la información contenida en el documento es ilícita o lesiona bienes o derechos de un tercero háganoslo saber y será retirada.

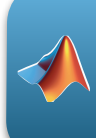

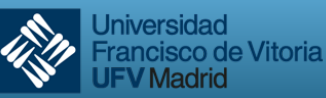

$$
y = \frac{(x-1)^2}{x+1}
$$
;  $x = 0 \Rightarrow y = \frac{(-1)^2}{1} = 1$ 

Resultando que en el punto (0, 1) hay un punto de corte con *OY* (ver *Figura 2-4*)

Ejemplo 6 (completo)

*Dibujar la gráfica de la función: <sup>y</sup>* <sup>=</sup> *<sup>e</sup><sup>x</sup>*  $e^{x}$  + 2

a) *Dominio de la función*:

$$
y = \frac{e^x}{e^x + 2}
$$
;  $e^x + 2 = 0$ ;  $e^x = -2$ ;  $x = L(-2)$ 

Hay solución a la ecuación, por tanto la función existe en todo el campo real. Recuérdese que para determinar el dominio de la función hay que buscar aquellos puntos que hagan que la función no exista.

b) *Simetrías*:

$$
OY: f(-x) = \frac{e^{-x}}{e^{-x} + 2} = \frac{1}{1 + 2e^{x}} \neq f(x)
$$
  

$$
OX: f(-x) = \frac{e^{-x}}{e^{-x} + 2} = \frac{1}{1 + 2e^{x}} \neq -f(x)
$$

Por tanto, no hay simetrías con respecto a ninguno de los dos ejes.

c) *Máximos y mínimos*:

$$
y' = \frac{e^x(e^x + 2) - e^x e^x}{(e^x + 2)^2} = \frac{2e^x}{(e^x + 2)^2} = 0; 2e^x = 0; x = L_0 = -\infty \qquad y = \frac{e^x}{e^x + 2}; e^x + 2 = 0; e^x = -2; x = L(-2)
$$

No hay solución real, por tanto no hay ni máximos ni mínimos. Veamos si hay puntos de inflexión:

- - -

$$
y'' = 2\left[\frac{2e^x - e^{2x}}{(e^x + 2)^3}\right] = 0; 2e^x - e^{2x} = 0; 2e^x = e^{2x}; L2 + x = 2x \Rightarrow x = L2; y_{L2} = \frac{1}{2}
$$

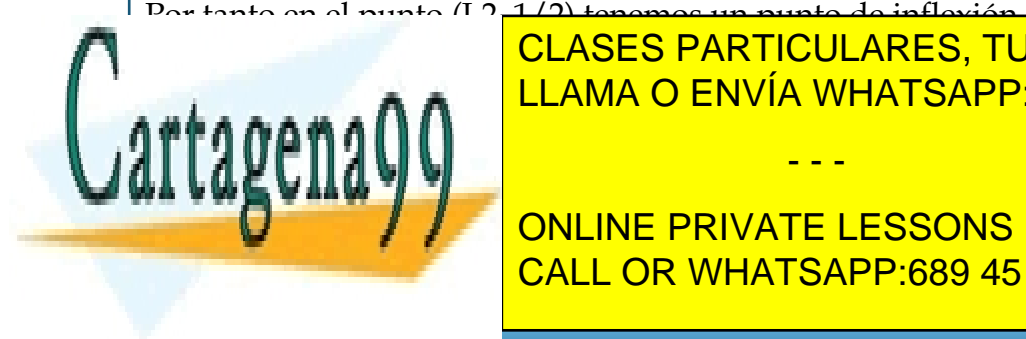

CLASES PARTICULARES, TUTORÍAS TÉCNICAS ONLINE LLAMA O ENVÍA WHATSAPP: 689 45 44 70

ONLINE PRIVATE LESSONS FOR SCIENCE STUDENTS CALL OR WHATSAPP:689 45 44 70

Tema 2 - 12 - Prof. Dr. Ignacio García Juliá

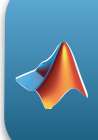

Por tanto en *y* = 1 tenemos una asíntota horizontal (ver oblicuas).

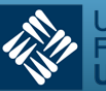

*ex* Y también,  $\lim_{x\to -\infty} \frac{e^{x}}{e^{x}+2} = 0$ . Por tanto tenemos otra asíntota horizontal en *y* = 0  $\frac{e^{x}+2}=0$ Verticales: No tiene solución real. No hay asíntota (ver estudio del dominio de la función) Oblicuas: *ex ex*  $m = \lim_{x \to \infty}$  $\frac{e^x}{e^x+2}$ :  $x = \lim_{x \to \infty}$  $\frac{c}{xe^{x} + 2x} = 0$ *ex*  $n = \lim_{x \to \infty}$  $\frac{e^{x}}{e^{x}+2}$  – 0.*x* = 1 que coincide con la asíntota horizontal ya conocida. e) Cortes con los ejes:  $x = 0; y = \frac{e^{0}}{0} = \frac{1}{1} = \frac{1}{2}$ .  $=\frac{1}{1}$  $=\frac{1}{2}$  $e^0 + 2$  $1 + 2$ 3 Por tanto en el punto (0, 1/3) corta al eje *OY*. A continuación se presenta la gráfica de la función propuesta para el estudio:  $y = \frac{e^x}{x}$  $e^{x}$  + 2  $\overline{v}$  $y = 1$  $\overline{a}$  $y = 0$ *Figura 2-5. Representación de la función del Ejemplo 6*

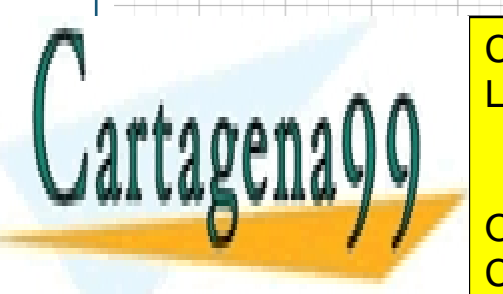

CLASES PARTICULARES, TUTORÍAS TÉCNICAS ONLINE LLAMA O ENVÍA WHATSAPP: 689 45 44 70

a) *Dominio*: Existe en todo el campo real excepto en {0} CALL OR WHATSAPP:689 45 44 70 ONLINE PRIVATE LESSONS FOR SCIENCE STUDENTS

www.cartagena99.com no se hace responsable de la información contenida en el presente documento en virtud al Artículo 17.1 de la Ley de Servicios de la Sociedad de la Información y de Comercio Electrónico, de 11 de julio de 2002. Si la información contenida en el documento es ilícita o lesiona bienes o derechos de un tercero háganoslo saber y será retirada.

Tema 2 - 13 - Prof. Dr. Ignacio García Juliá

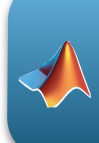

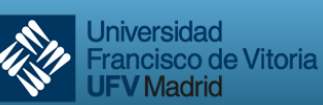

**STUDENTS** 

b) Simetrías:  
\n
$$
f(x) = \frac{3(-x)^4 + 1}{(-x)^3} \approx f(-x)
$$
 No hay simetría con respecto a OY.  
\n
$$
f(-x) = \frac{3(-x)^4 + 1}{(-x)^3} = -\frac{3(x)^4 + 1}{(x)^3} = -f(x)
$$
 . Hay simetría respecto al origen.  
\nc) Máximos y mínimos:  
\n
$$
y = \frac{3x^4 + 1}{x^3} \cdot y' = \frac{3x^4 - 3}{x^4}
$$
\n
$$
3x^4 - 3 = 0; x^4 = 1 \Rightarrow \begin{cases} x = \pm 1 \\ x = \pm i \end{cases}
$$
\nEstudiamos los puntos de inflexión y en qué valores hay máximos y mínimos:  
\n
$$
y' = \frac{3x^4 - 3}{x^4}; y'' = \frac{12}{x^7}
$$
\n
$$
\left\{\begin{cases} y''_{10} = 12 \text{ o} \implies \text{mfitimo} \\ y''_{1-11} = -12 \text{ o} \implies \text{mfitimo} \end{cases} \implies \begin{cases} y_{0} = 4 \\ y_{0-1} = -4 \end{cases} \implies \begin{cases} (1,4) \implies \text{mfitino} \\ (-1,-4) \implies \text{mfitimo} \end{cases}
$$
\nNo hay puntos de inflexión.  
\na) Asíntotas:  
\n
$$
\lim_{x \to 0} \frac{3x^4 + 1}{x^3} = \infty
$$
 No hay asíntotas horizontales.  
\n
$$
En x = 0
$$
, asíntota vertical.  
\n
$$
m = \lim_{x \to 0} \frac{3x^4 + 1}{x^3} = x
$$
 No hay asíntotas horizontales.  
\n
$$
En x = 0
$$
, asíntota vertical.  
\n
$$
m = \lim_{x \to 0} \frac{3x^4 + 1}{x^3} = 3; m = 3
$$
\n
$$
n = \lim_{x \to 0} \frac{3x^4 + 1}{x^3} = 3 = \lim_{x \to 0} \frac{1}{x^4} = 0
$$
\n
$$
n = \lim_{x \to 0} \frac{3x^4 + 1}{x^3} = 3 \text{ or } \frac{1}{x} = 0
$$

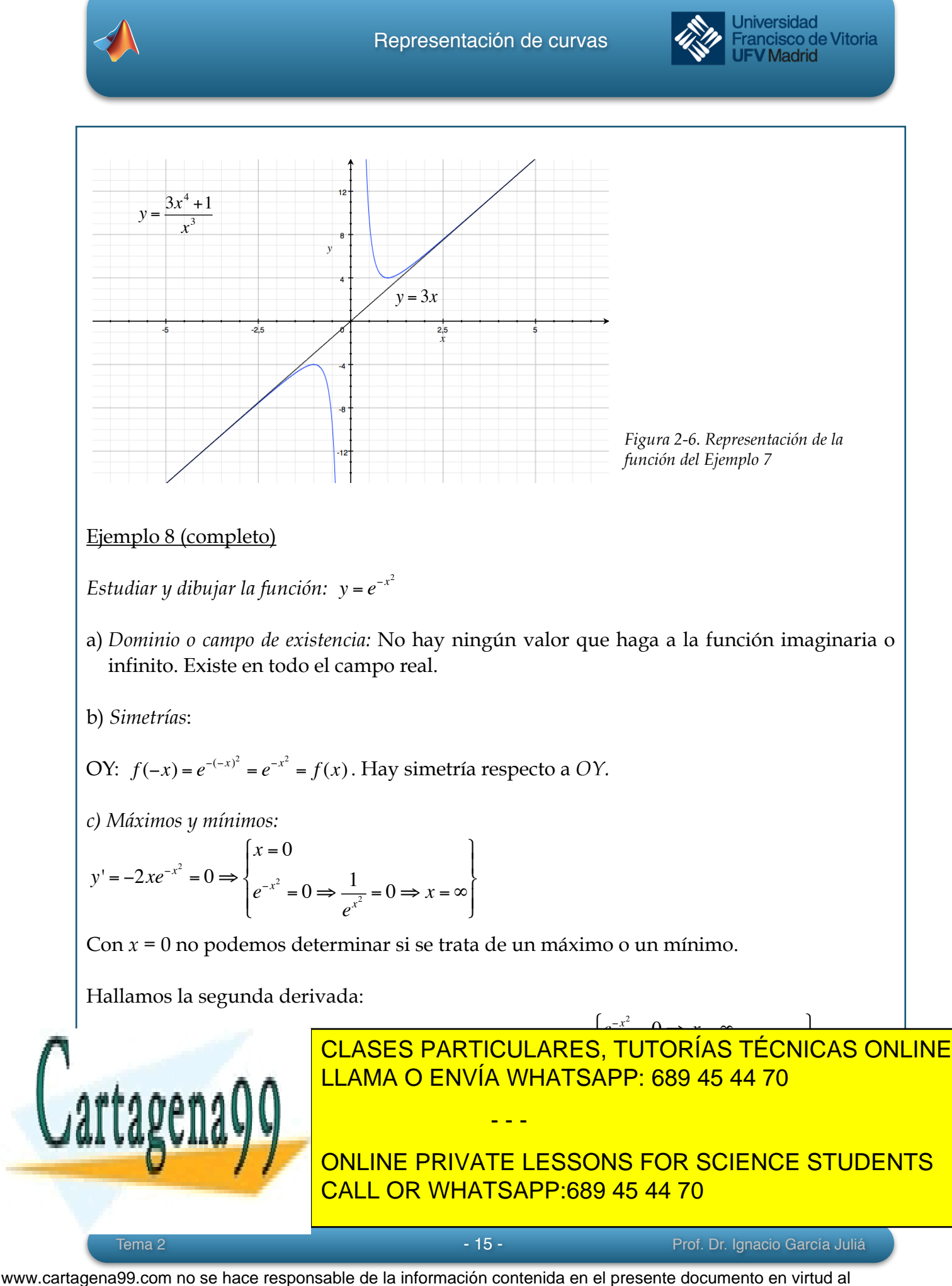

Artículo 17.1 de la Ley de Servicios de la Sociedad de la Información y de Comercio Electrónico, de 11 de julio de 2002. Si la información contenida en el documento es ilícita o lesiona bienes o derechos de un tercero háganoslo saber y será retirada.

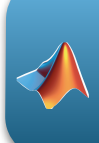

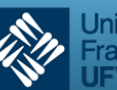

d) *Asíntotas*:

$$
\lim_{x \to \infty} e^{-x^2} = \lim_{x \to \infty} \frac{1}{e^{x^2}} = 0
$$

Por tanto hay una asíntota horizontal en *y* = 0

No hay asíntotas verticales ni oblicuas (el alumno debería probar esta afirmación).

e) *Cortes con los ejes:* 

 $x = 0 \Rightarrow y = \frac{1}{0} = 1$ . Hay un corte en  $(0, 1)$ .  $\frac{1}{e^0} = 1$ 

Si analizamos detenidamente la primera derivada, podemos observar que:

Si  $x < 0$ ,  $y' > 0$ , es decir, la función crece. Si  $x > 0$ ,  $y' < 0$ , es decir, la función decrece.

Por tanto en ese punto tenemos un máximo.

Ya podemos dibujar la gráfica de la función, que es la conocida campana de Gauss.

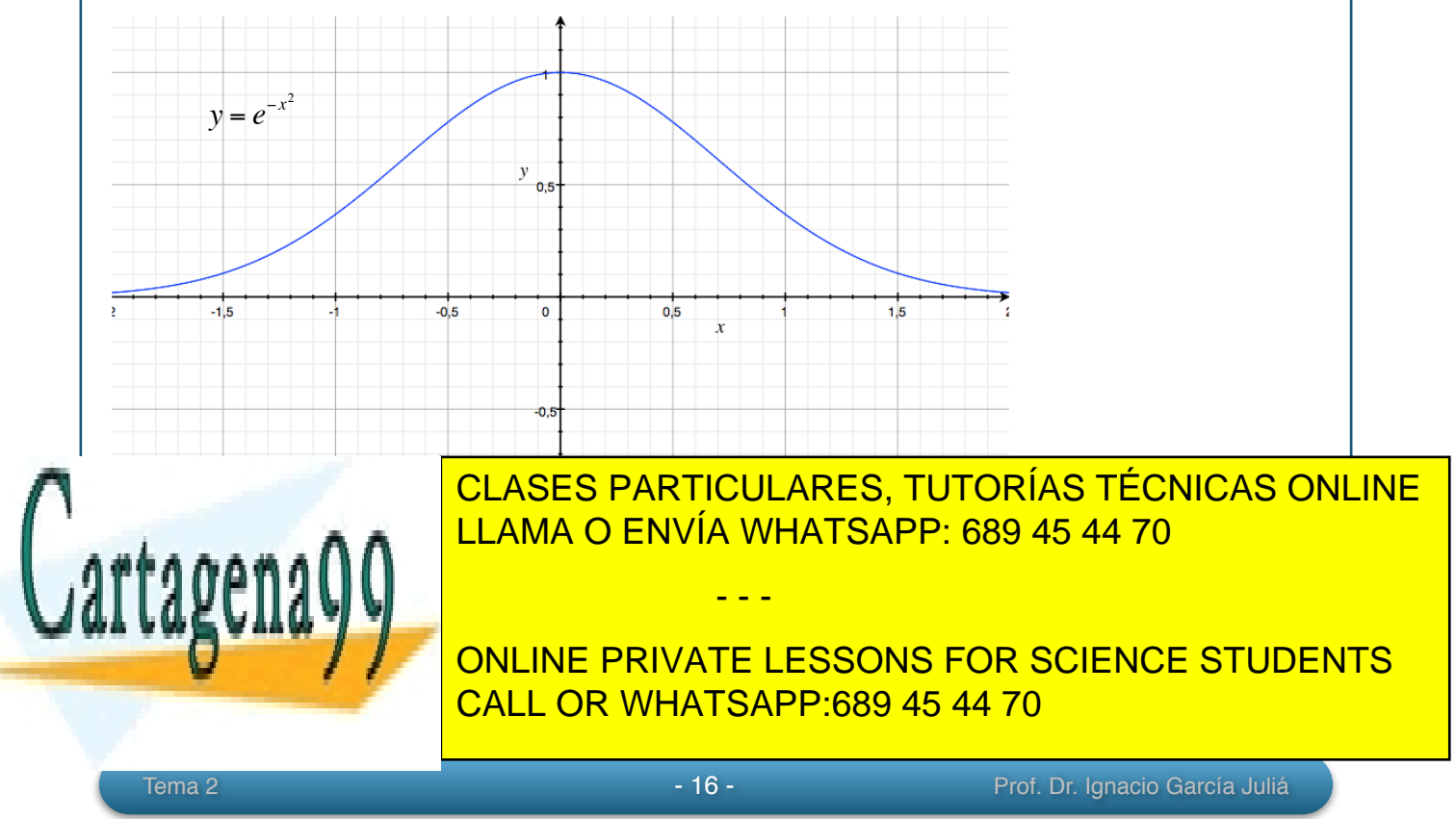

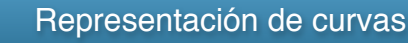

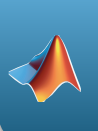

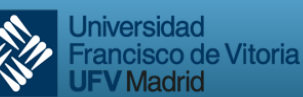

#### **3.- Empleo de MATLAB para el estudio de funciones y sus gráficas**

MATLAB se caracteriza por su gran potencia para el trazado de todo tipo de curvas y para el cálculo matricial. Aunque el segundo no es objeto de este estudio, veremos que su conocimiento y utilización puede simplificarnos enormemente la tarea. Además, MATLAB posee la capacidad de resolución analítica (simbólica) de problemas, esto es, es capaz de realizar, por ejemplo, una derivada de forma simbólica como si la hiciéramos con papel y lápiz. Además es posible simplificar las expresiones obtenidas para una mejor presentación.

Veamos un primer ejemplo: queremos derivar la función de Gauss del Ejemplo 85

```
1 >> syms e x
2 >> diff(e^(-x^2))
3 \text{ ans} =4 - (2*x * log(e)) / e^{(x^2)}5 >> pretty(ans)
     2 \times \text{log}(e) - ----------
             2
            x
e de la construcción de
```
En la línea 1 declaramos como simbólicas las variables *x* y *e*. Aunque *e* no sea específicamente una variable, MATLAB necesita saber que forma parte de la expresión para poder derivarla. Esto lo hacemos mediante el comando syms que será utilizado en múltiples ocasiones.

En la línea 2 utilizamos la función diff que es la encargada de hacer la derivada de la función que se encuentra en su interior. Se recomienda consultar la ayuda sobre esta función mediante el comando help diff ya que tiene muchas posibilidades y será utilizado de múltiples formas (véase, p.e. Tema 5).

La línea 3 nos presenta la variable genérica de respuesta ans a la que se le asigna el valor del resultado obtenido. En la línea 4 tenemos la derivada. Aquí hay que hacer una

- - -

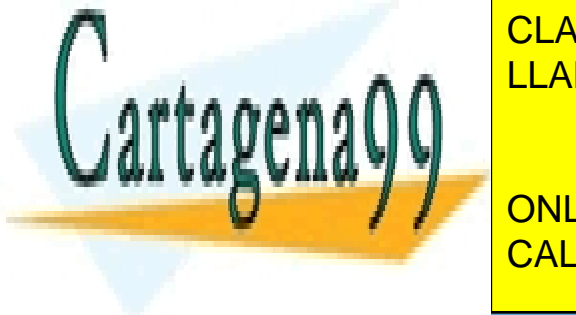

salvedad: Mateuro <mark>el clases particulares, tutorías técnicas online</mark> el resultado. La función logaritmo natural el logaritmo natural (neperial de la función de la función de la función de la función de la función de la función de la función de la función de la función de la función de la fu

**CONLINE PRIVATE LESSONS FOR SCIENCE STUDENTS** CALL OR WHATSAPP:689 45 44 70

Tema 2 - 17 - Prof. Dr. Ignacio García Juliá

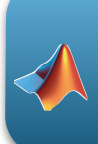

ejemplo 8.

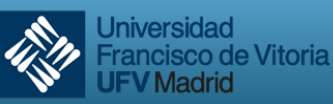

**V** Madrid

Y por fin, en la línea 5, llamamos a la función pretty que es la encargada de dar forma al resultado para hacerlo más legible. Podemos comparar el resultado con el obtenido en el

Para probar la potencia de MATLAB, y utilizando el resultado obtenido, podemos calcular la segunda derivada y compararla con la obtenida en el ejemplo:

```
1 ans =2 - (2*x * log(e)) / e^{(x^2)}3 \gg \text{diff}(\text{ans})4 \text{ ans} =5 (4*x^2*log(e)^2)/e^*(x^2) - (2*log(e))/e^*(x^2)6 \gg pretty(ans)
 2 2
4 \times \log(e) 2 log(e)
 ------------ - --------
 2 2
\mathbf x x \mathbf xe e e e
7 >> simplify(ans)
8 ans =(2 * log(e) * (2 * log(e) * x^2 - 1))/e^x(x^2)
```
En esta ocasión, además de calcular la segunda derivada -líneas 1 a 6-, hemos utilizado un nuevo comando que será de mucha utilidad para posteriores estudios: simplify*.* Este comando simplifica la expresión obtenida para hacerla lo más sencilla posible. Vemos que el resultado, si obviamos el log(e) que sabemos que es 1, es la misma que la obtenida en el Ejemplo 8, como no podía ser de otra manera.

Otra función interesante que nos puede ayudar en la resolución de este tipo de problemas es la función solve. Una vez más animamos a consultar la ayuda de MATLAB para analizar todas las opciones disponibles.

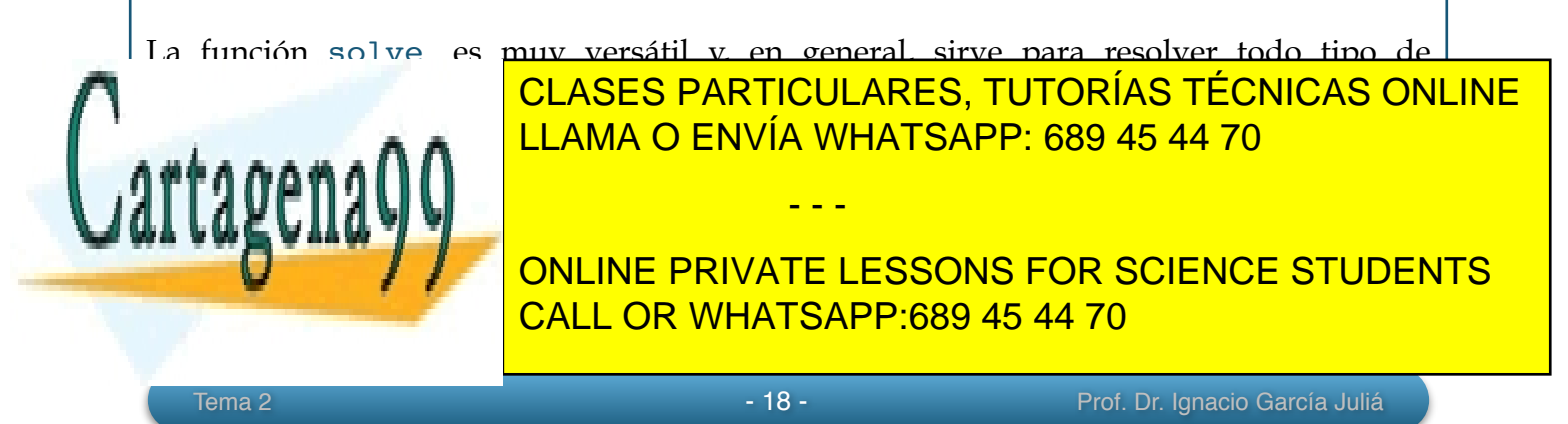

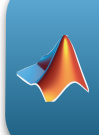

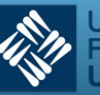

En el caso anterior queremos resolver la ecuación  $2x^2 - 1 = 0$ . La función solve en su enunciado nos pide sobre qué variable queremos trabajar; en este caso sólo hay una, *x*. Veamos otro ejemplo. En la página 12 encontramos la ecuación:  $2e^{x} - e^{2x} = 0$ 

Dejemos a MATLAB la resuelva:

```
\gg solve('2*exp(x)- exp(2*x)=0', x)
ans =log(2)
```
Solución que coincide con la que vimos en el *Ejemplo 6*. (Recuérdese que para MATLAB, la función log significa logaritmo natural o neperiano, así como log2 y log10 significan "logaritmo en base 2" y "logaritmo en base 10" respectivamente).

Y tomando una ecuación del *Ejemplo 7* (pág.13):

```
1 \gg sol = (solve('x^4=1', x))'2 sol =
[ 1, -1, -i, i]3 \gg sol(3)4 \text{ ans} = -\text{i}
```
En el ejemplo anterior hemos hecho algunas modificaciones a la forma normal de trabajar: en la línea 1 llamamos a la función solve pero enviamos el resultado a la variable sol y además queremos que la respuesta sea un vector fila, no columna como se proporciona por defecto. Esto es lo que encontramos en la línea 2. En la línea 3, accedemos a la tercera solución de la ecuación cargada en la variable vector sol y la respuesta nos la proporciona en la línea 4. Esto puede ser muy interesante cuando escribamos un *script* o programa en el que queramos tratar cada una de las soluciones de forma separada. Se recomienda consultar en la ayuda la función size.

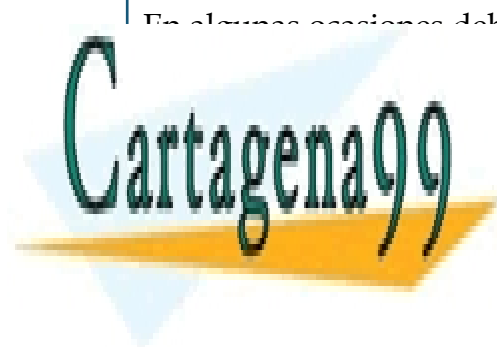

En algunas ocasiones deberemos encontrar el o los puntos de intersección entre dos curvas o una recta, dicho matemática y un sistema de <mark>CLASES PARTICULARES, TUTORÍAS TÉCNICAS ONLINE</mark> ecuaciones. Veamos estableceu estableceu esto con un ejemplo: esto con un ejemplo: esto con un esto con un el

**Example: Solution of the Solution of the Concentry of Solvet Concentries in the Solution of the Solution Students** CALL OR WHATSAPP:689 45 44 70

Tema 2 - 19 - 19 - 19 - 19 - Prof. Dr. Ignacio García Juliá

www.cartagena99.com no se hace responsable de la información contenida en el presente documento en virtud al Artículo 17.1 de la Ley de Servicios de la Sociedad de la Información y de Comercio Electrónico, de 11 de julio de 2002. Si la información contenida en el documento es ilícita o lesiona bienes o derechos de un tercero háganoslo saber y será retirada.

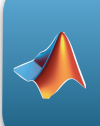

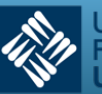

```
3 solx = 04 sol y = 1
```
En la línea 1 declaramos *x* e *y* como variables simbólicas. En la línea 2 asignamos las posibles soluciones al sistema de ecuaciones a dos variables que hemos llamado sol\_x y sol\_y*.* Esto hay que hacerlo ya que MATLAB necesita asignar las soluciones a variables que a priori no conoce. En las líneas 3 y 4 obtenemos el punto de intersección (0, 1).

Cuando estudiamos las asíntotas, debemos analizar y resolver algunos límites. Como era de esperar, MATLAB nos ayuda también con esa tarea. Lo veremos sobre un ejemplo.

En el *Ejemplo nº7* buscamos las asíntotas horizontales:

 $\gg$  limit('exp(-(x^2))', x, inf)

```
ans = 0
```
También podemos calcular el límite cuando *x* tiende a un valor por la izquierda y por la derecha:

```
>> limit('(x-1)^2/(x+1)', x, -1)ans = NaN
>> limit('(x-1)^2/(x+1)', x, -1, 'left')ans = -Inf>> limit('(x-1)^2/(x+1)', x, -1, 'right')
ans = Thf
```
Y con otro ejemplo, comprobamos también que la función no es continua al no coincidir sus límites por la izquierda y por la derecha:

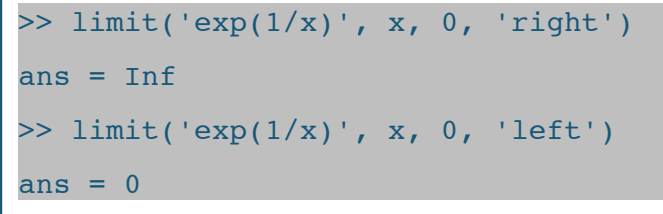

(Recuerde siempre que la variable *x* debe ser declarada como simbólica (syms) antes de

- - -

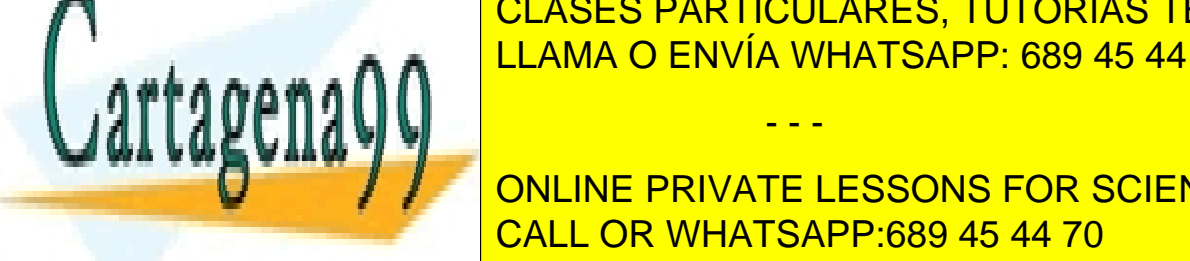

clases particulares, TUTORÍAS TÉCNICAS ONLINE Por último, nos queda por estudiar el comando que permite el trazado de la función LLAMA O ENVÍA WHATSAPP: 689 45 44 70

> ONLINE PRIVATE LESSONS FOR SCIENCE STUDENTS CALL OR WHATSAPP:689 45 44 70

www.cartagena99.com no se hace responsable de la información contenida en el presente documento en virtud al Artículo 17.1 de la Ley de Servicios de la Sociedad de la Información y de Comercio Electrónico, de 11 de julio de 2002. Si la información contenida en el documento es ilícita o lesiona bienes o derechos de un tercero háganoslo saber y será retirada.

Tema 2 - 20 - 20 - 20 - Prof. Dr. Ignacio García Juliá

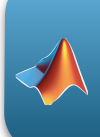

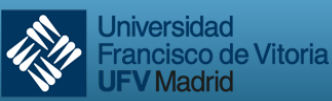

El primer comando, plot, puede utilizarse para el trazado general de funciones, sin necesidad de que la función sea definida de forma simbólica. La forma normal de uso es proporcionando un vector de recorrido a la variable independiente *x* y dando a la función *y* su valor. Por ejemplo,

```
1 \gg x = -pi: .1:pi;2 \gg y = \sin(2*x);3 \gg plot(x,y)4 >> ylabel('Valor de la Función');
 >> xlabel('Radianes');
 \Rightarrow title('y = sen(2x)');
7 >> grid on;
```
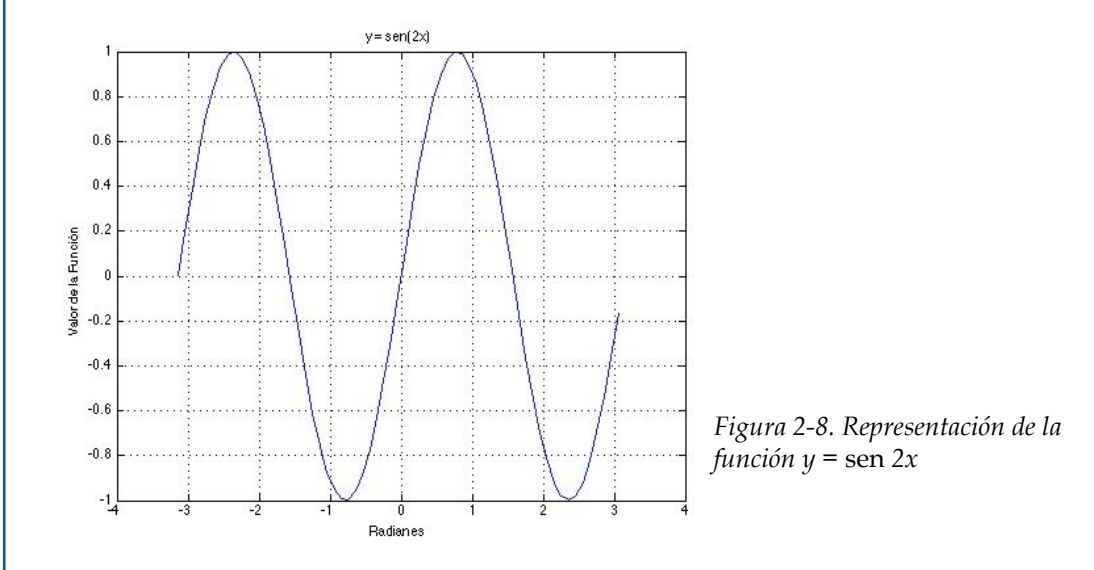

En la primera línea establecemos el recorrido de la variable *x*. Esto, en algunas ocasiones, puede ser difícil, pero cuando estamos estudiando una función la labor se hace más fácil ya que antes de dibujarla conoceremos ya sus puntos característicos, asíntotas, etc. Más tarde se verá otra forma de representar la función sin conocer su recorrido. En la línea 2 definimos la función a representar. La función plot se invoca en la línea 3. Las líneas 4, 5 y 6 hacen más legible la figura añadiendo textos a los ejes y a la función. En la última línea

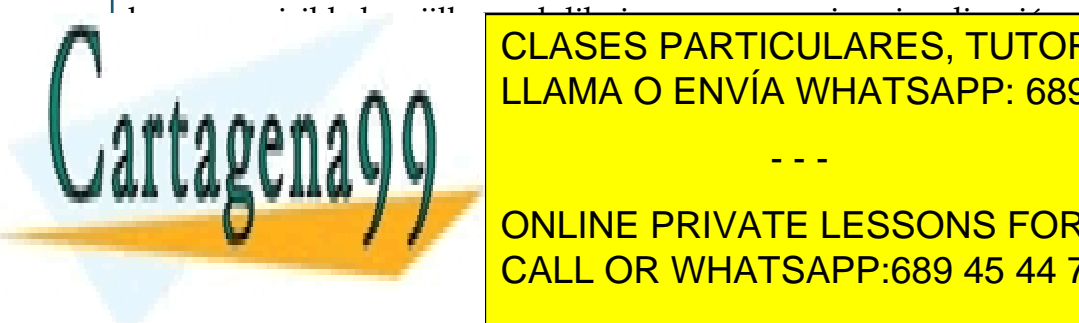

CLASES PARTICULARES, TUTORÍAS TÉCNICAS ONLINE LLAMA O ENVÍA WHATSAPP: 689 45 44 70

ONLINE PRIVATE LESSONS FOR SCIENCE STUDENTS CALL OR WHATSAPP:689 45 44 70

www.cartagena99.com no se hace responsable de la información contenida en el presente documento en virtud al Artículo 17.1 de la Ley de Servicios de la Sociedad de la Información y de Comercio Electrónico, de 11 de julio de 2002. Si la información contenida en el documento es ilícita o lesiona bienes o derechos de un tercero háganoslo saber y será retirada.

Tema 2 - 21 - Prof. Dr. Ignacio García Juliá

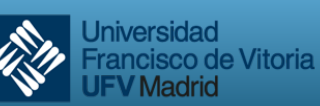

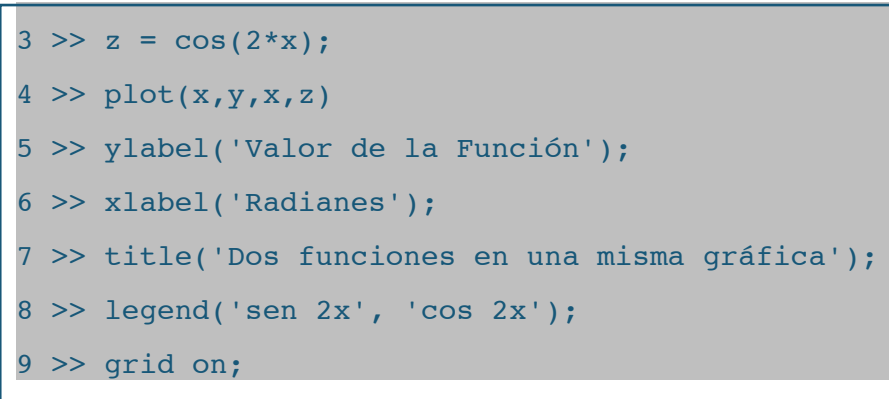

Analícense con detenimiento las líneas 3, 4 y 9.

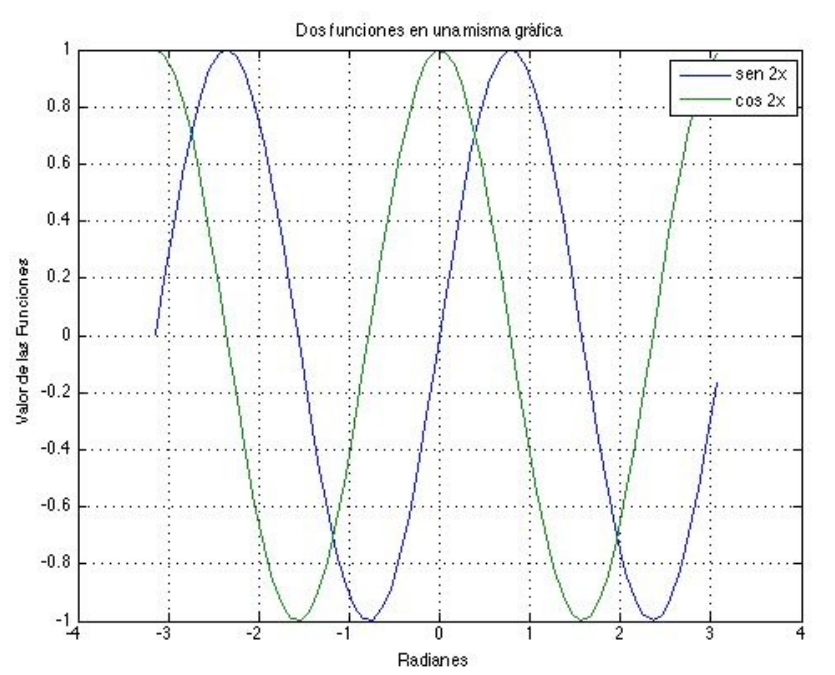

*Figura 2-9. Representación dos funciones en una misma gráfica para permitir su comparación.*

Esta capacidad puede venir muy bien en según qué casos. Considérese la siguiente función:

$$
f(x) = \begin{cases} 1 - x^2 \text{ si } x < 1 \\ x^2 \text{ si } x \ge 1 \end{cases}
$$

Podemos representarla en una misma figura con el siguiente código<sup>6</sup>:

$$
\gg \mathbf{x1} = -3: .1: .9;
$$

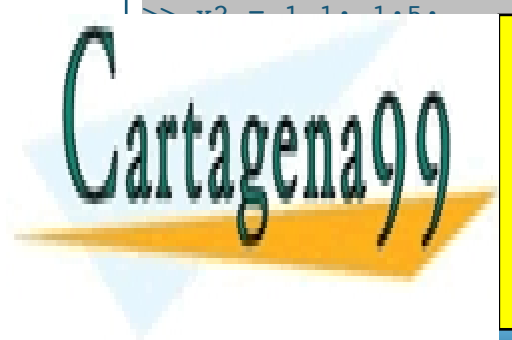

CLASES PARTICULARES, TUTORÍAS TÉCNICAS ONLINE LLAMA O ENVÍA WHATSAPP: 689 45 44 70

ONITIMOS LOS COMANDOS DE LA <mark>ONLINE PRIVATE LESSONS FOR SCIENCE STUDENTS</mark> introducción se estudió también otra forma de representar estas funciones condicionales. CALL OR WHATSAPP:689 45 44 70

Tema 2 - 22 - Prof. Dr. Ignacio García Juliá

www.cartagena99.com no se hace responsable de la información contenida en el presente documento en virtud al Artículo 17.1 de la Ley de Servicios de la Sociedad de la Información y de Comercio Electrónico, de 11 de julio de 2002. Si la información contenida en el documento es ilícita o lesiona bienes o derechos de un tercero háganoslo saber y será retirada.

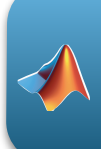

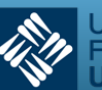

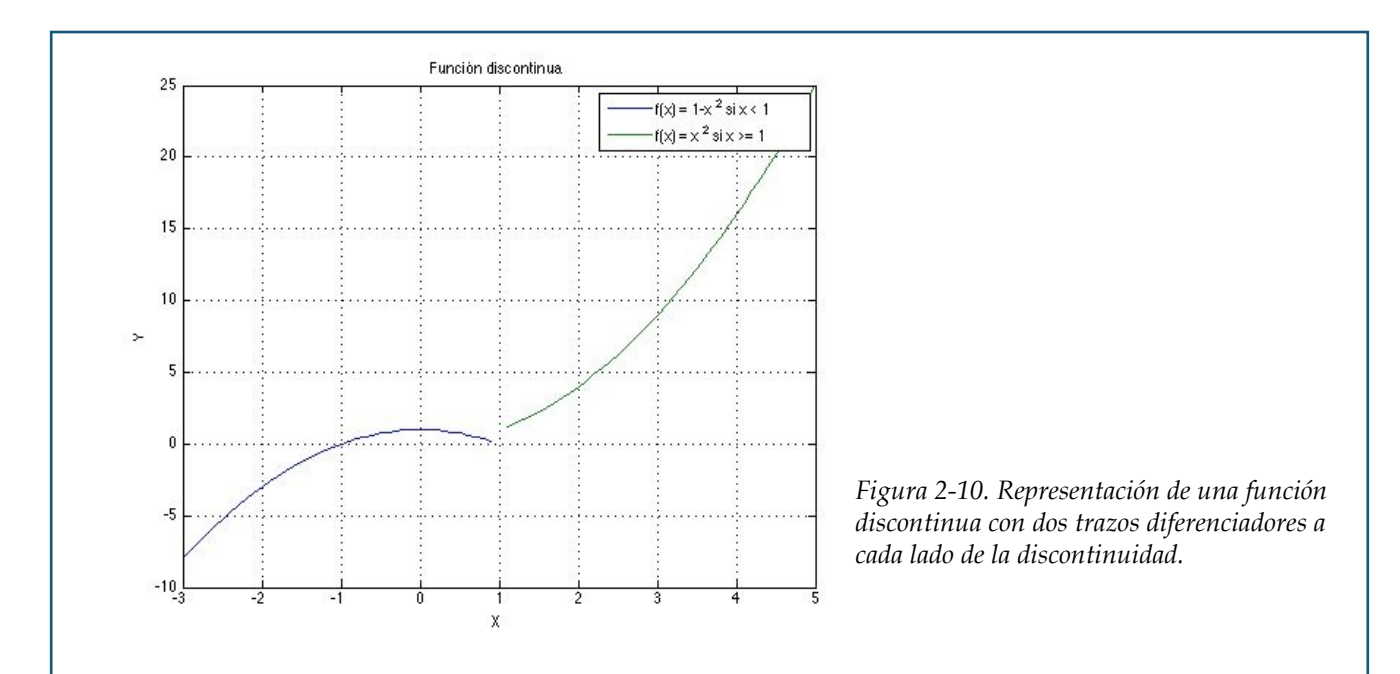

Si queremos representar una función desde el módulo de cálculo simbólico, podemos utilizar la función ezplot.

```
>> syms x y
>> h = \text{explot('y=x/(x^3 - 4*x)');}>> set(h, 'Color', 'b');
>> grid on
```
Sin embargo, con ezplot no podemos representar simultáneamente varias funciones en el mismo gráfico como lo hacíamos con plot (debe utilizarse en su lugar hold on). La función queda como se ve en la siguiente figura:

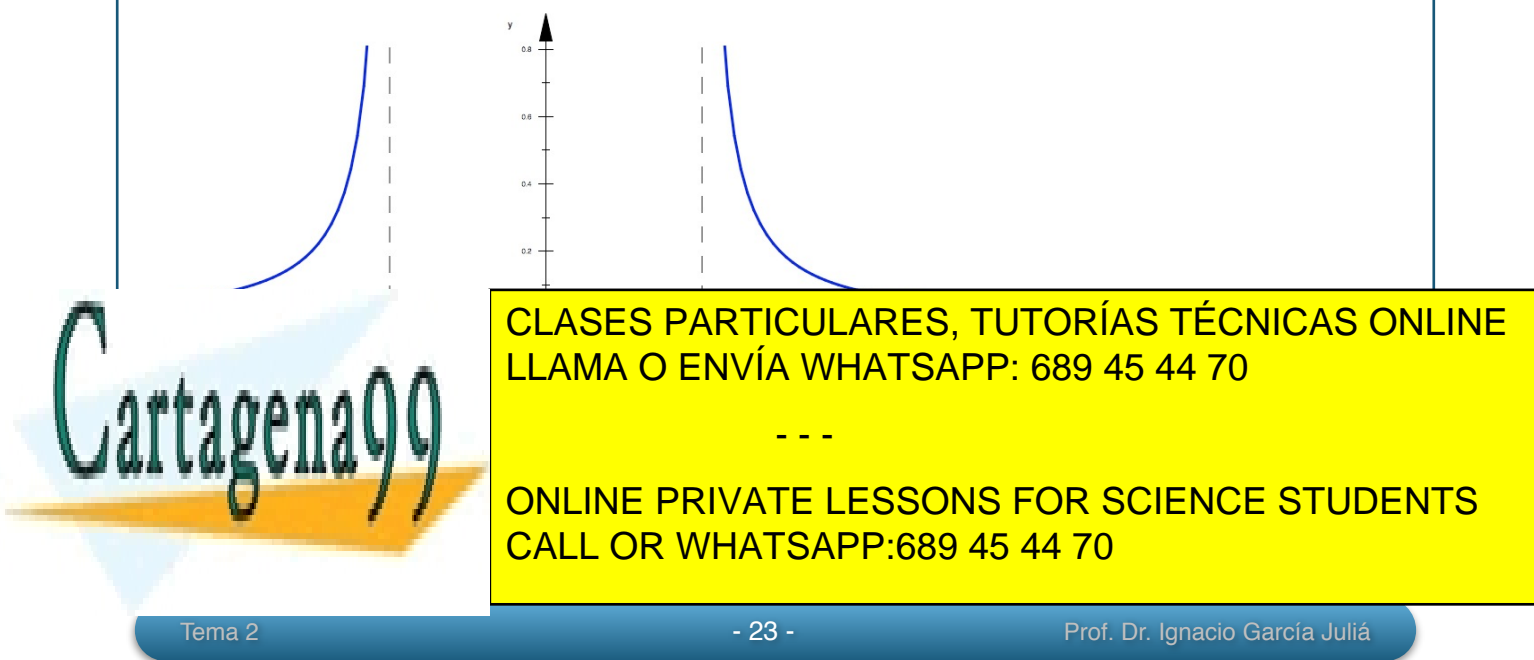

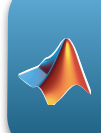

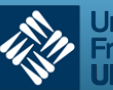

Hay otros comandos de MATLAB que pueden resultar útiles para trabajar con funciones de forma simbólica: expand y simplify*.* 

El primero realiza las operaciones que se le presentan. Un ejemplo donde se quieren realizar dos operaciones simultáneas y devuelve un vector con ambos resultados separados por comas:

```
\Rightarrow expand([(x+1)*(y+z) (x+1)^2])
```

```
ans = [y + z + x*y + x*z, x^2 + 2*x + 1]
```
Otro ejemplo:

```
>> expand(sin(x+y))
ans = cos(x)*sin(y) + cos(y)*sin(x)
```
El comando simplify simplifica las expresiones que se le indican. En el siguiente ejemplo se simplifican simultáneamente cuatro expresiones:

```
>> simplify([(x^2 + 5*x + 6)/(x + 2), sin(x)*sin(2*x) + cos(x)*cos(2*x);
(exp(-x^*i)*i)/2 - (exp(x^*i)*i)/2, sqrt(16)]ans =
  x + 3, cos(x)]
 sin(x), 4]
```
**4.- Ejemplos de trazado de curvas en explícitas usando MATLAB**

Ejercicio Resuelto nº 1

Dibujar la curva  $y = x^5 + 3x + 5$ 

Hagamos un primer trazado para ver cómo es la curva:

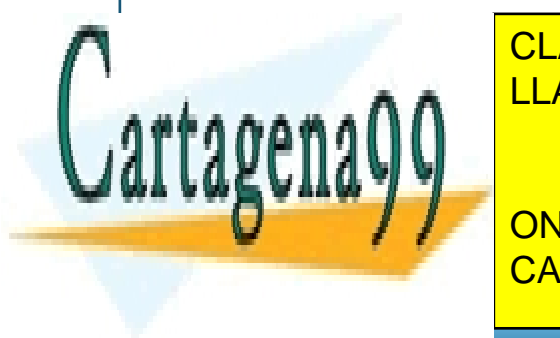

CLASES PARTICULARES, TUTORÍAS TÉCNICAS ONLINE LLAMA O ENVÍA WHATSAPP: 689 45 44 70

ONLINE PRIVATE LESSONS FOR SCIENCE STUDENTS CALL OR WHATSAPP:689 45 44 70

Tema 2 - 24 - Prof. Dr. Ignacio García Juliá

www.cartagena99.com no se hace responsable de la información contenida en el presente documento en virtud al Artículo 17.1 de la Ley de Servicios de la Sociedad de la Información y de Comercio Electrónico, de 11 de julio de 2002. Si la información contenida en el documento es ilícita o lesiona bienes o derechos de un tercero háganoslo saber y será retirada.

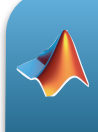

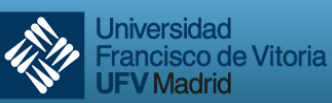

**V** Madrid

 $x^5$  + 3  $x$  + 5 6000 4000 2000  $-2000$ 4000  $-6000$ *Figura 2-12. Función polinómica del ejercicio resuelto 1.* 

Analizando la figura obtenida observamos que la curva corta tanto al eje *OY* como al eje *OX*.

Ambos puntos de corte pueden ser obtenidos por MATLAB y luego representados gráficamente:

Aunque en este caso el punto de corte con *OY* sea trivial (*y* = 5), veamos cómo hacerlo con MATLAB para otros casos:

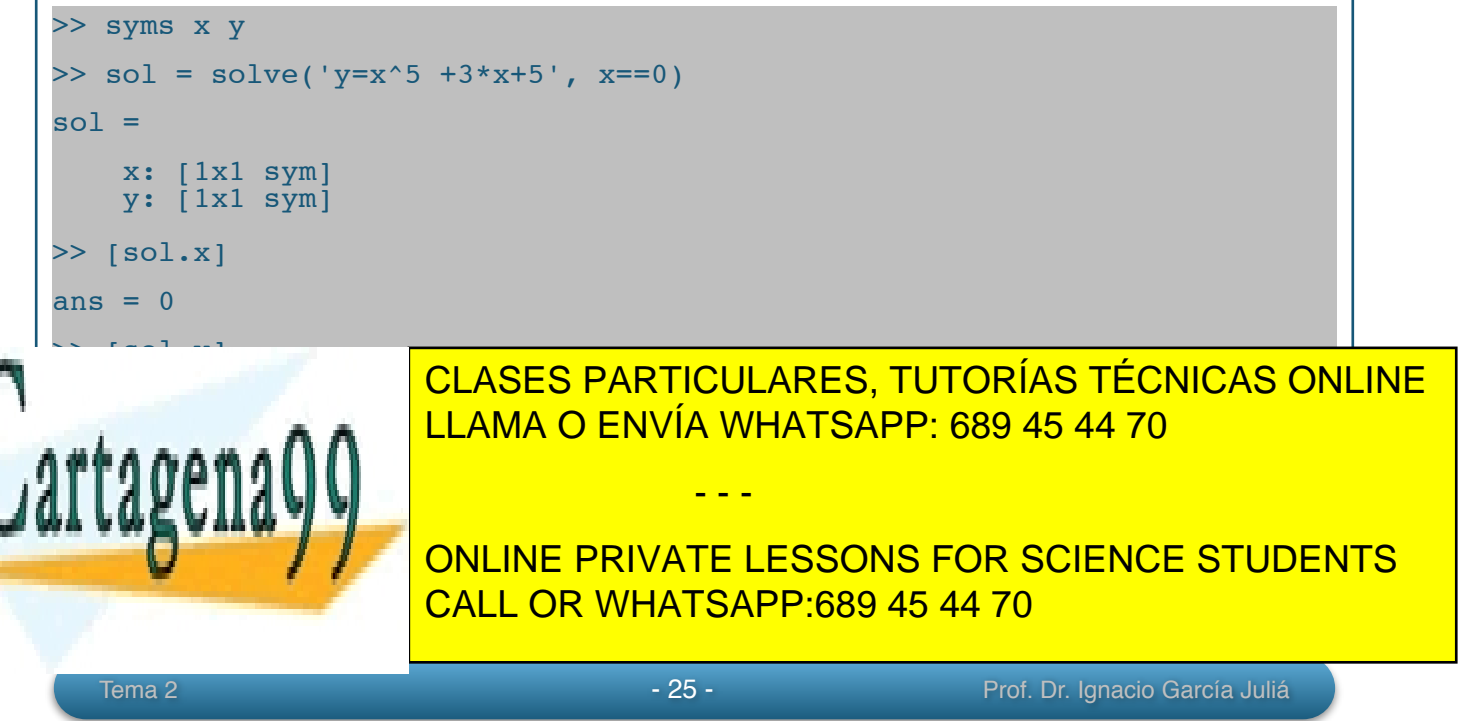

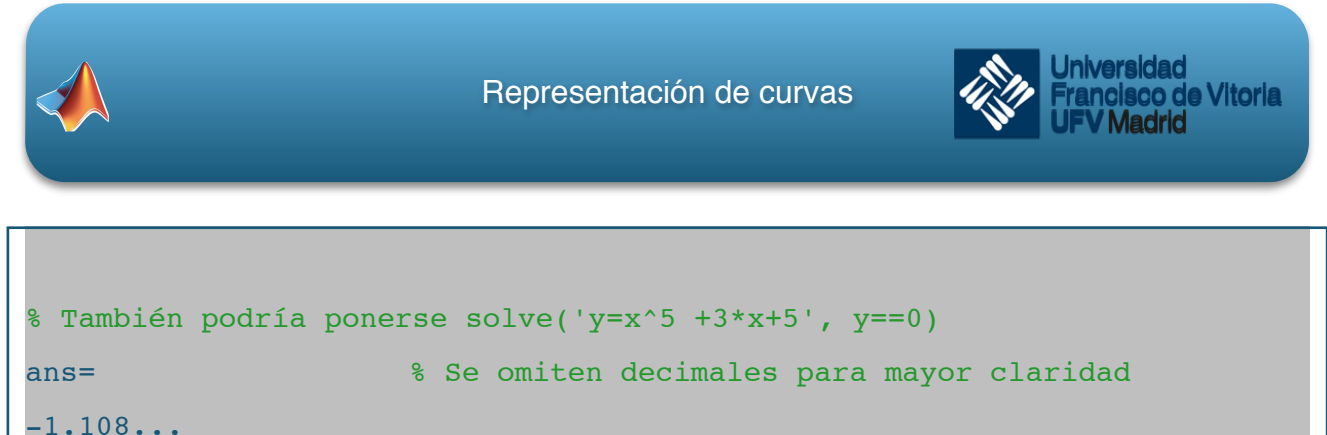

```
\frac{1.108...}{1.193...}-0.996...*i
   0.639... + 1.206...*i<br>0.639... - 1.206...*i..... - 1.206...*i<br>1.193... + 0.996...*i
                  +0.996...*i
```
De las cinco soluciones, sólo la primera es real; por tanto el punto de corte es (1.11, 0).

Para verlo en una figura, deberemos dibujar la gráfica en un intervalo cuya escala nos permita hacerlo visible. Podemos elegir el intervalo [-2, 2]:

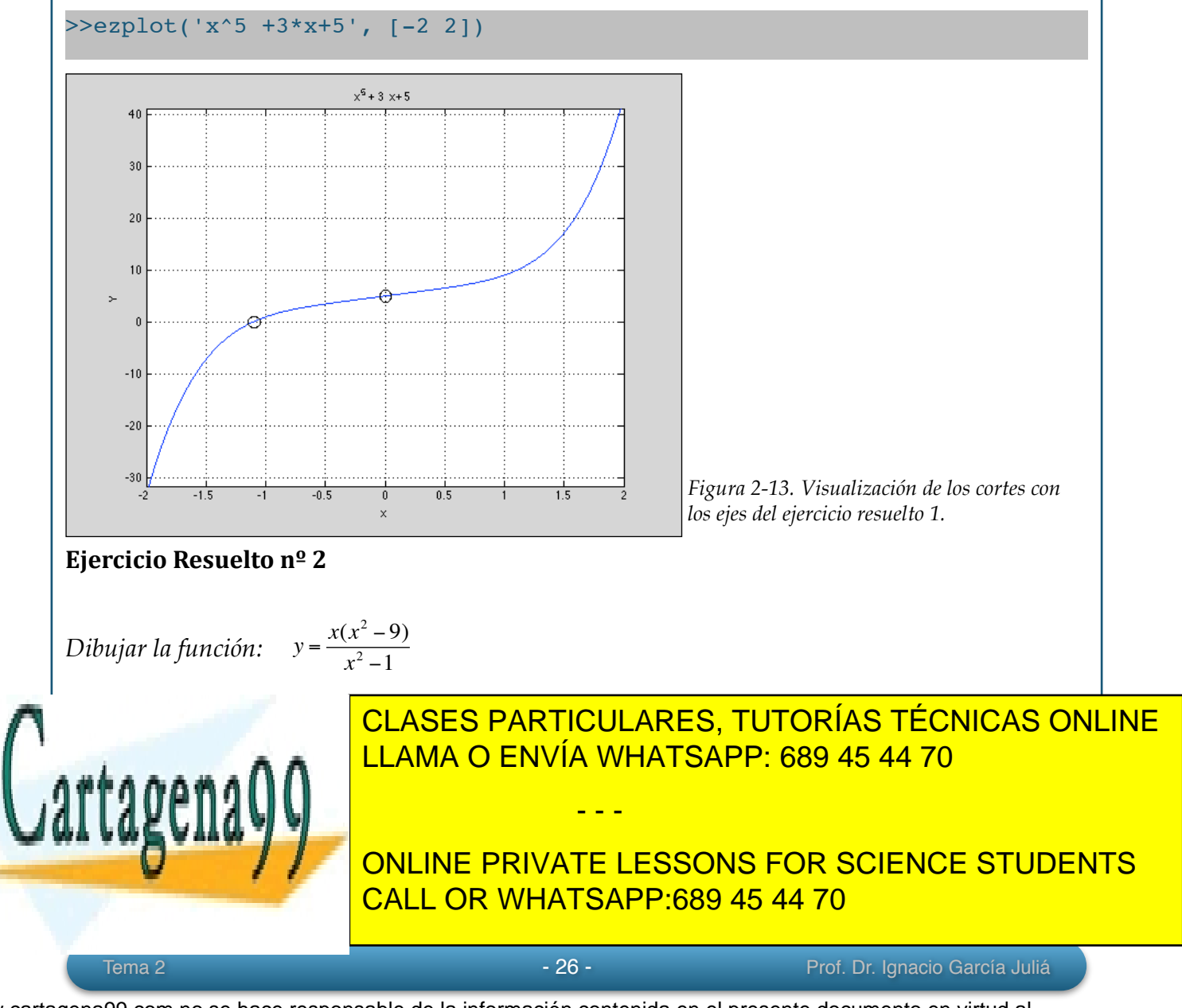

```
>> syms x
\Rightarrow simplify(((-x)^3 - 9*(-x))/((-x)^2 - 1))
ans = -(x*(x^2 - 9))/(x^2 - 1)>> pretty(ans)
 2
    x (x - 9) - ----------
        2
      x = 1
```

```
Por tanto se verifica que f(-x) = -f(x)
```
Para estudiar las asíntotas verticales y horizontales, procedemos del modo siguiente:

```
>> solve('x^2 - 1')
ans =
   1
```
 $-1$ 

Por tanto tenemos asíntotas verticales en *x* = 1 y en *x* = -1.

```
>> limit((x^3 - 9*x)/(x^2 - 1), inf)
ans = Inf
```
No existe el límite, por tanto no hay asíntotas horizontales.

Para hallar las asíntotas oblicuas, si existen, calculamos los dos límites para *m* y *n*.

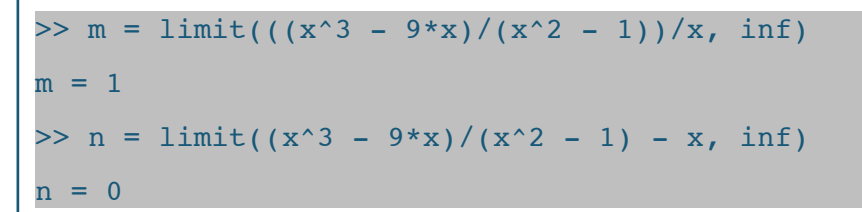

Por tanto existe una asíntota oblicua en *y* = *x*.

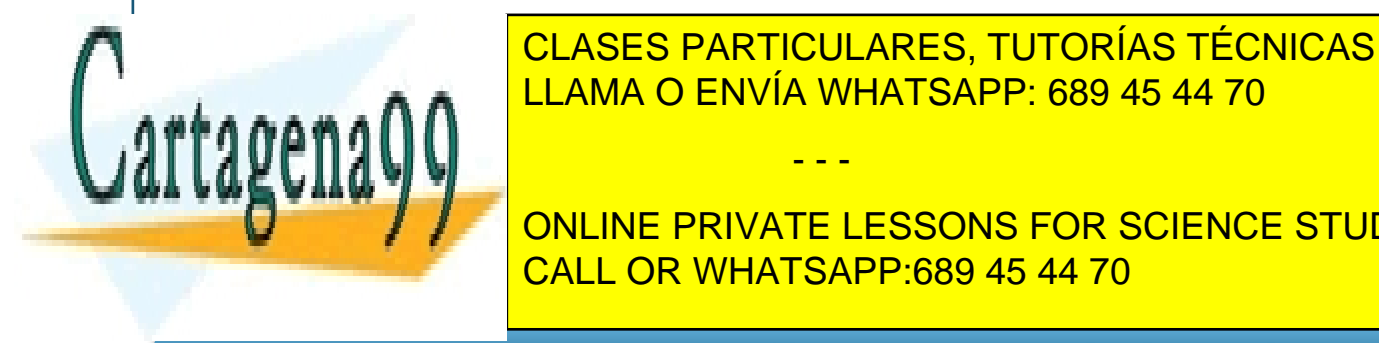

Y LOS CORTECIOS CON LOS ESTABLES CON LOS CALCULARES, TUTORÍAS TÉCNICAS ONLINE LLAMA O ENVÍA WHATSAPP: 689 45 44 70

ans' en la traspuesta de la traspuesta de la solución por como dispuesta de la solución por como dispuesta de ONLINE PRIVATE LESSONS FOR SCIENCE STUDENTS CALL OR WHATSAPP:689 45 44 70

Tema 2 - 27 - Prof. Dr. Ignacio García Juliá

www.cartagena99.com no se hace responsable de la información contenida en el presente documento en virtud al Artículo 17.1 de la Ley de Servicios de la Sociedad de la Información y de Comercio Electrónico, de 11 de julio de 2002. Si la información contenida en el documento es ilícita o lesiona bienes o derechos de un tercero háganoslo saber y será retirada.

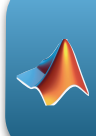

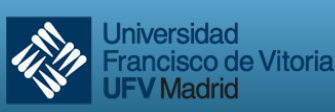

```
Tenemos entonces tres puntos de corte con el eje OX: (-3, 0), (0, 0) y (3, 0).
Calculamos ahora los máximos, mínimos, y puntos de inflexión, si existen: 
\Rightarrow diff((x^3 - 9*x)/(x^2 - 1))
ans =(3*x^2 - 9)/(x^2 - 1) + (2*x*(- x^3 + 9*x))/(x^2 - 1)^2
>> simplify(ans)
ans =(x^2 + 3)^2/(x^2 - 1)^2
>> pretty(expand((x^2 + 3)^2/(x^2 - 1)^2))
 2 4
\overline{\text{6 x}} x \overline{\text{x}} 9
 ------------- + ------------- + -------------
4 2 4 2 4 2
     \begin{array}{ccccccccc}\n & 2 & & 4 & & 2 & & 4 & & 2 \\
-2 & x & + & 1 & & x & - & 2 & x & + & 1 & x & - & 2 & x & + & 1\n\end{array}% Igualamos la primera derivada a cero para ver los resultados:
>> solve(((x^2 + 3)^2/(x^2 - 1)^2))
ans = [-3^(1/2)*i, -3^(1/2)*i, 3^(1/2)*i, 3^(1/2)*i]% Todas las raíces son imaginarias, por tanto, no hay máximos ni
% mínimos.
% Para ver si hay puntos de inflexión, igualamos la segunda derivada a 
% cero:
>> simplify(diff((x^3 - 9*x)/(x^2 - 1), 2)) % derivamos y simplificamos
ans = -(16*x*(x^2 + 3))/(x^2 - 1)^3\gg solve(-(16*x*(x^2 + 3)))
ans' = [0, -3(1/2)*i, 3(1/2)*i]% Sólo una solución es real x = 0 y, por tanto, y =0. Hay un punto de
% inflexión
% en (0, 0).
```
Ahora ya estamos en condiciones de dibujar la gráfica completa con todos sus puntos significativos y asíntotas.

- - -

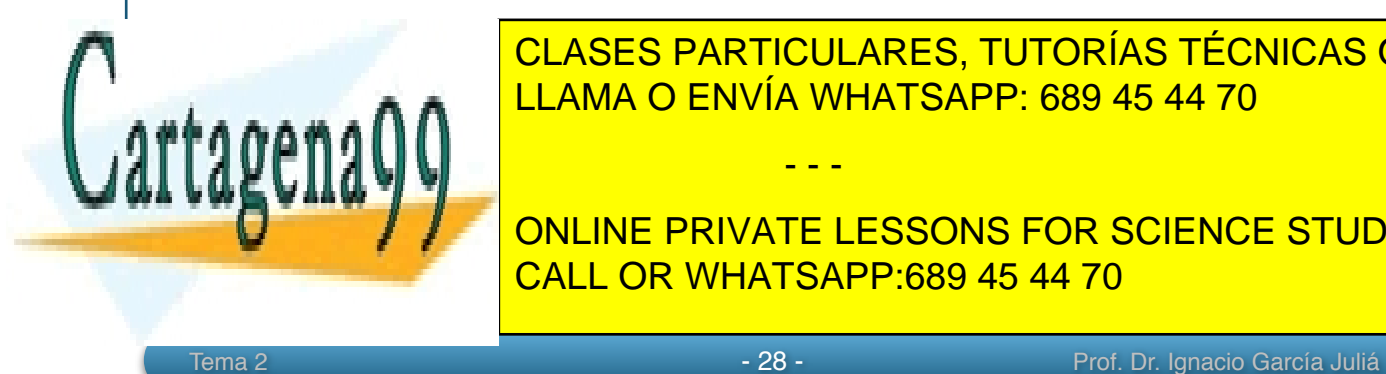

CLASES PARTICULARES, TUTORÍAS TÉCNICAS ONLINE LLAMA O ENVÍA WHATSAPP: 689 45 44 70

ONLINE PRIVATE LESSONS FOR SCIENCE STUDENTS CALL OR WHATSAPP:689 45 44 70

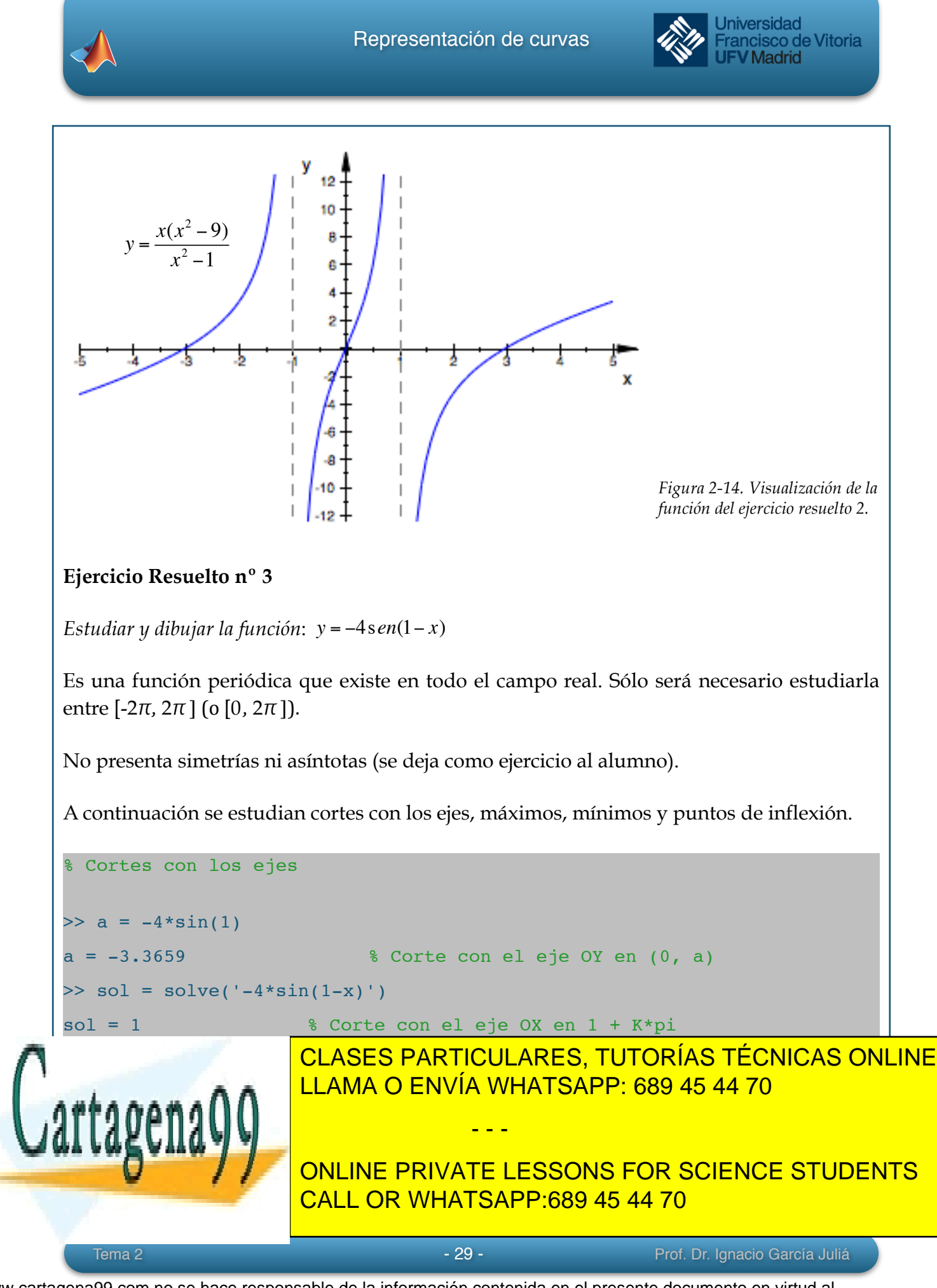

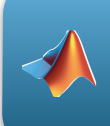

Ejercicio 1 (página 3).

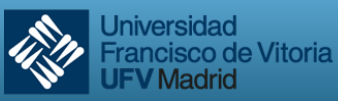

**JFV** Madrid

>> solve(ans) ans =  $pi/2 + 1$ >> x1 = ans % Por claridad creamos la variable x1 con el valor  $x1 = pi/2 + 1$  % obtenido del resultado anterior >> diff(-4\*sin(1-x), 2) % Cálculo de la segunda derivada ans =  $-4*sin(x - 1)$  $>> b = -4*sin(x1 -1)$  % Sustituimos el valor de x1 calculado  $b = -4$  % Al ser menor que cero, es un máximo en (pi/2 +1,4) % El punto de inflexión lo obtenemos igualando la segunda derivada % a cero:  $\gg$  solve( $-4*sin(x - 1)$ ) ans  $= 1$ % Por tanto en (1, 0) tenemos el punto de inflexión. % Ya se puede obtener la gráfica: >> ezplot('-4\*sin(1-x)', [-5 5]) *y* = −4s*en*(1− *x*) *Figura 2-15. Representación de la función del ejercicio 3.*

ESTERCICIO <mark>CLASES PARTICULARES, TUTORÍAS TÉCNICAS ONLINE</mark> LLAMA O ENVÍA WHATSAPP: 689 45 44 70

> ONLINE PRIVATE LESSONS FOR SCIENCE STUDENTS CALL OR WHATSAPP:689 45 44 70

www.cartagena99.com no se hace responsable de la información contenida en el presente documento en virtud al Artículo 17.1 de la Ley de Servicios de la Sociedad de la Información y de Comercio Electrónico, de 11 de julio de 2002. Si la información contenida en el documento es ilícita o lesiona bienes o derechos de un tercero háganoslo saber y será retirada.

Tema 2 - 30 - Prof. Dr. Ignacio García Juliá

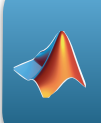

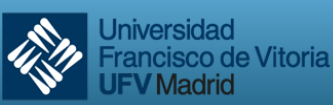

En determinados entornos es frecuente encontrarse con funciones definidas de forma implícita, paramétrica o por polares. Con MATLAB pueden representarse cada una de ellas con las funciones que hemos visto hasta el momento, excepto las funciones en polares que tienen su forma de representación específica.

Para representar una **función que se encuentra en forma implícita**, podemos utilizar el comando ezplot como hemos venido haciendo hasta el momento. Lo vemos con un ejemplo:

Representar la función  $x^2 - y^4 = 0$ 

```
% Representación de la función x^2 - y^4 = 0\Rightarrow h = ezplot('x^2 - y^4')
>> set(h, 'color', 'b')
>> grid on
```
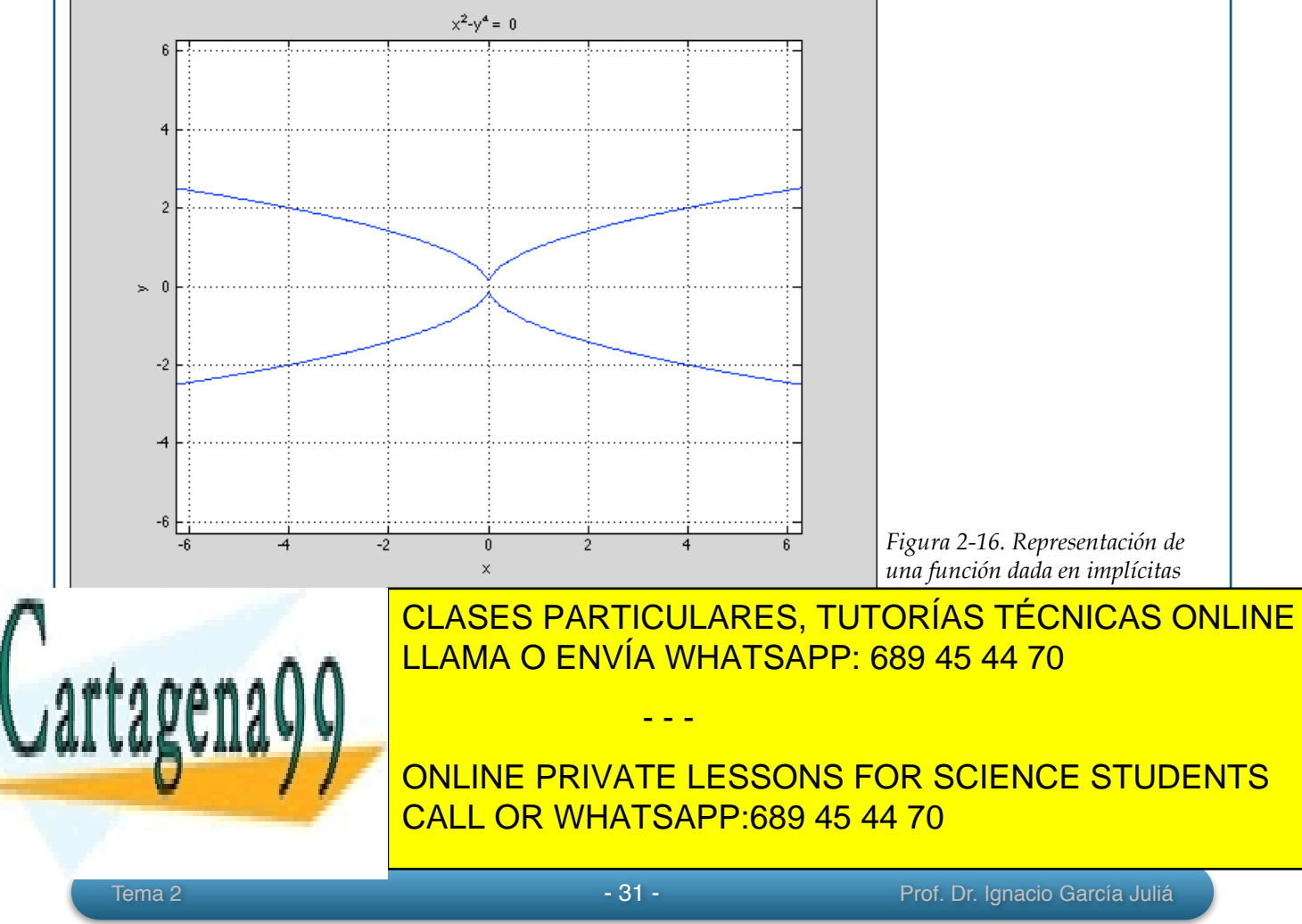

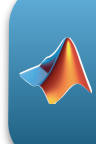

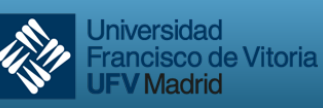

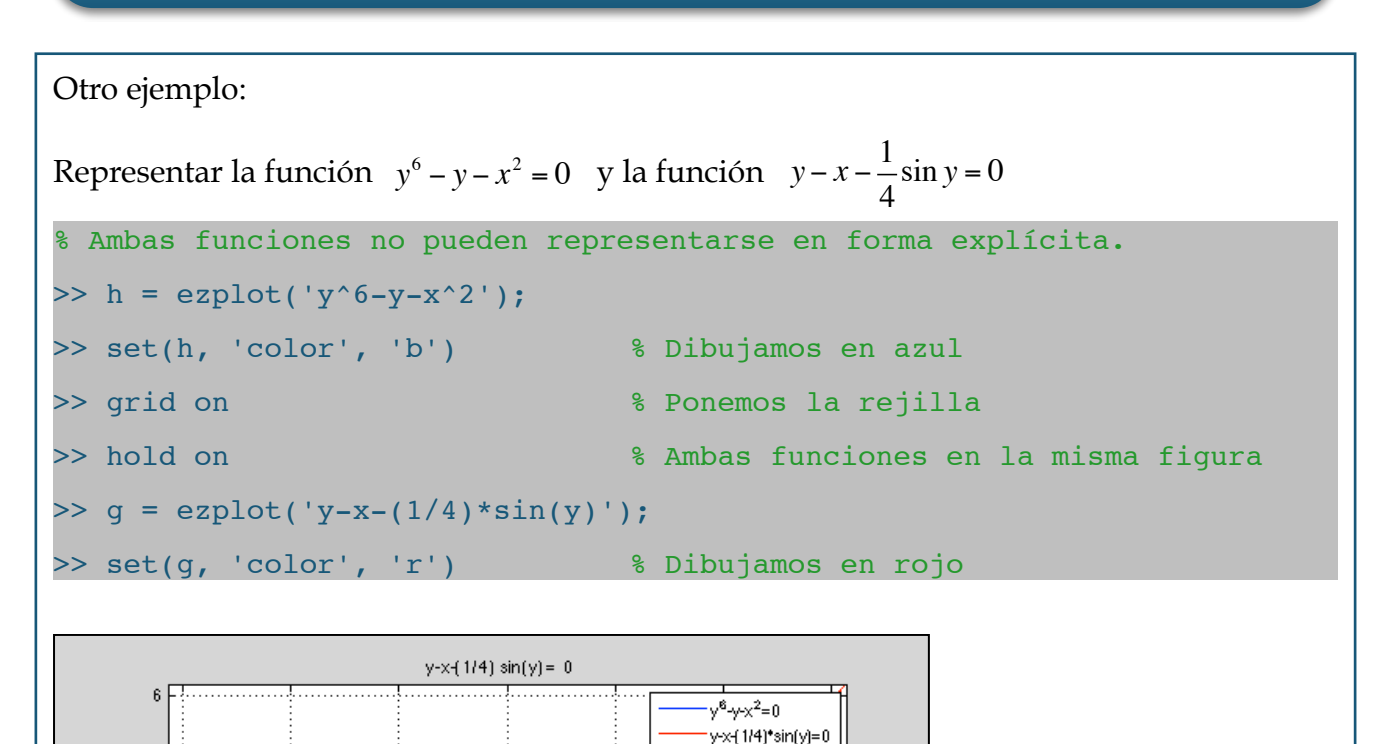

La representación de **funciones en forma paramétrica** se realiza con la función plot o con la función ezplot, indistintamente. La única dificultad que podemos encontrar es la definición explícita del campo de variación del parámetro t. Normalmente dicho <u>© 2 y 27</u> , <mark>CLASES PARTICULARES, TUTORÍAS TÉCNICAS ONLINE</mark> problema podrá da la variación de la variación de t. Veamos algunos ejemplos ejemplos ejemplos ejemplos ejempl<br>De tradición de la variación de la variación de termes ejemplos ejemplos ejemplos ejemplos ejemplos ejemplos e Representar la función: *Figura 2-17. Representación de dos funciones dadas en implícitas que no admiten su transformación a explícitas.* - - -

 $\overline{\phantom{a}}$ ONLINE PRIVATE LESSONS FOR SCIENCE STUDENTS CALL OR WHATSAPP:689 45 44 70

www.cartagena99.com no se hace responsable de la información contenida en el presente documento en virtud al Artículo 17.1 de la Ley de Servicios de la Sociedad de la Información y de Comercio Electrónico, de 11 de julio de 2002. Si la información contenida en el documento es ilícita o lesiona bienes o derechos de un tercero háganoslo saber y será retirada.

Tema 2 - 32 - Prof. Dr. Ignacio García Juliá

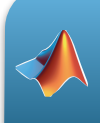

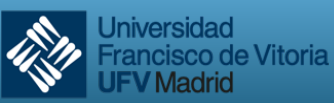

Para ver el uso de plot y de ezplot simultáneamente, dibujaremos la misma función con una ligera variación en el segundo comando:

```
% Uso de plot y ezplot para dibujar funciones en forma paramétrica
>> hold on
> t = 0:0.1:2*pi; % Es importante acabar en ';' para evitar que se
                      % listen todos los valores del recorrido de 't'.
>> x = 4 * cos(t) - cos(4 * t);
>> y = 4*sin(t) - sin(4*t);\gg plot(x,y)
% Superponemos una nueva figura usando ezplot. Obsérvese que se ha 
% cambiado el coeficiente 4 por un 5:
>> h = ezplot('5*cos(t)-cos(5*t)', '5*sin(t)-sin(5*t)', [0,2*pi]);
>> set(h, 'color', 'r') % La nueva función se traza en rojo
```
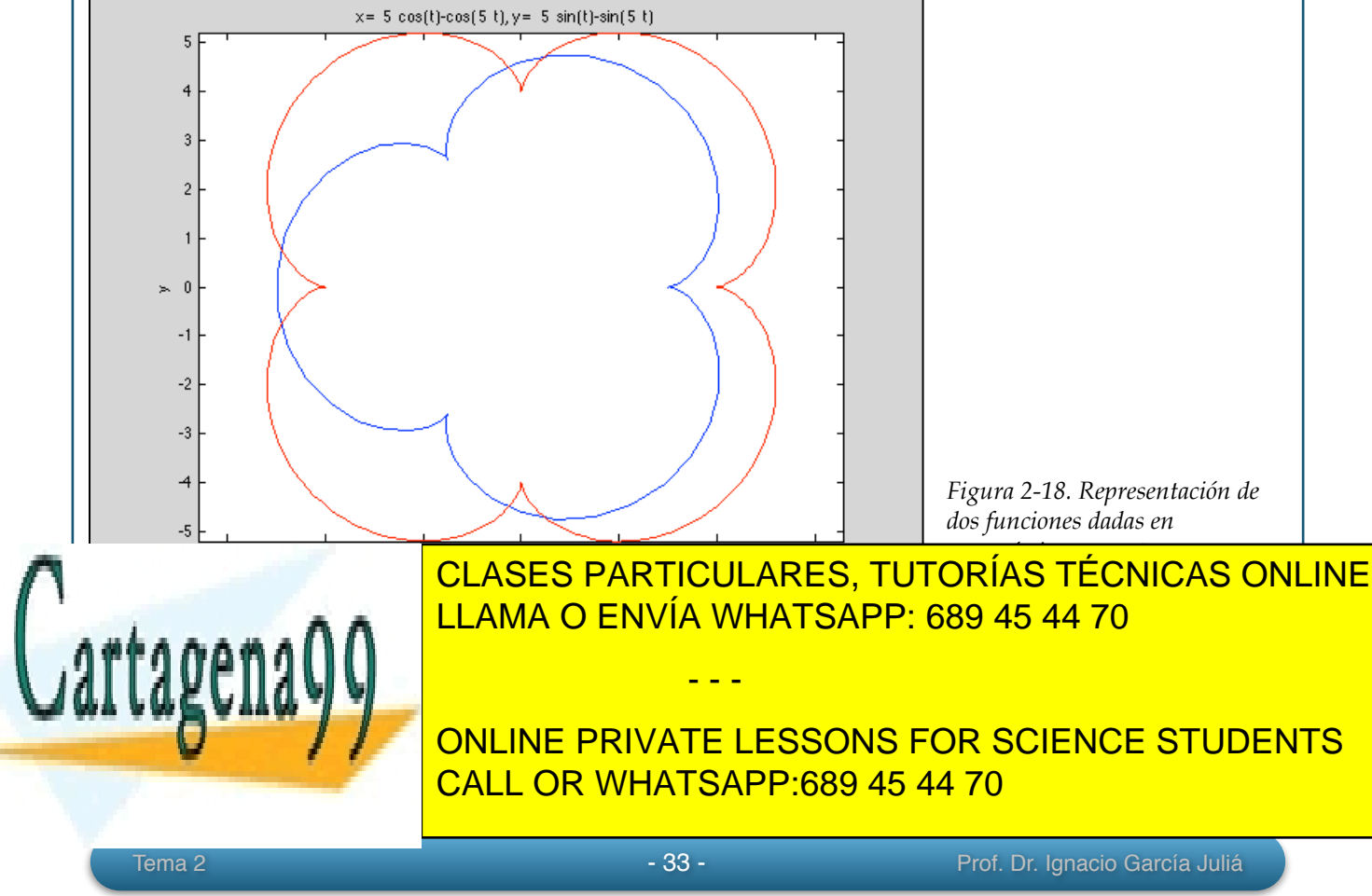

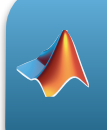

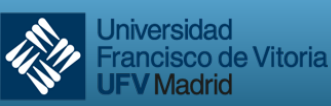

El siguiente ejemplo nos va a permitir usar unas funciones de MATLAB que pueden resultar útiles cuando pasamos del mundo simbólico o analítico al mundo numérico. Las funciones que utilizaremos en este ejemplo son: sym2poly, que transforma un polinomio en formato simbólico en un polinomio expresado por el vector de sus coeficientes de forma descendente. polyval, que recorre un polinomio con todos los valores de la variable independiente que enviamos como parámetro y devuelve dichos valores de recorrido. max nos devolverá el valor máximo de los valores de un polinomio recorrido con su variable independiente. Adicionalmente, usaremos subplot, que nos permitirá presentar diferentes ventanas simultáneamente con las gráficas que estemos queriendo representar.

# **"El globo meteorológico"**

*Se usan globos meteorológicos para obtener datos de temperatura y presión a diferentes alturas de la atmósfera. El globo se eleva porque la densidad del helio en su interior es menor que la del aire que rodea al globo. Al subir el globo, el aire circundante se vuelve menos denso y el ascenso se va frenando hasta que el globo alcanza un punto de equilibrio. Durante el día, la luz del Sol calienta el helio del interior del globo; el helio se expande y se vuelve menos denso y el globo sube más. Durante la noche, por el contrario, el helio del globo se enfría y se vuelve más denso y el globo desciende a una altura menor. Al día siguiente, el Sol caliente el helio otra vez y se repite el ciclo. Este proceso genera una serie de mediciones de altura con el transcurso del tiempo que se pueden aproximar con una ecuación polinómica.* 

*Supongamos que el siguiente polinomio representa la altura en metros durante las primeras 48 después del lanzamiento del globo meteorológico:* 

 $h(t) = -0.12t^4 + 12t^3 - 380t^2 + 4100t + 220$ 

*donde las unidades de t son horas. Generar las curvas de altura, velocidad y aceleración de este globo usando las unidades de metros, metros por segundo y metros por segundo al cuadrado, respectivamente. Determinar la altura máxima del globo y a la hora que se produjo.* 

# **Solución**

Calcularemos primero el vector de alturas, de velocidad (derivada de la altura con

- - -

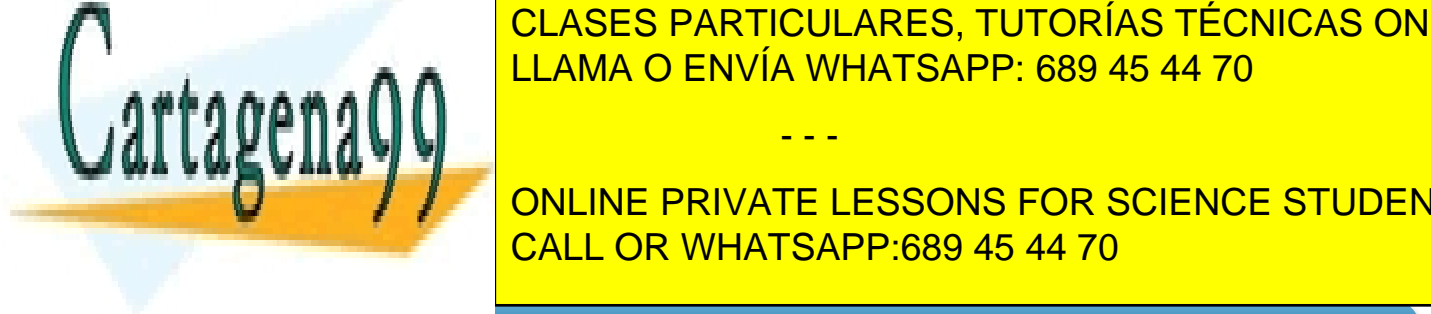

respecto al tiempo) <mark>CLASES PARTICULARES, TUTORÍAS TÉCNICAS ONLINE</mark> <u>Establecerente duración duración estable establea duración establea de variable de variable de variable de variable de variable de variable de variable de variable de variable de variable de variable de variable de variab</u>

**CONSERVATE LESSONS FOR SCIENCE STUDENTS** aceleración en *m/s*<br>**27; en el marca datos iniciales datos iniciales que nos vienen dados en el marca da conen dados en el marca da** 

www.cartagena99.com no se hace responsable de la información contenida en el presente documento en virtud al Artículo 17.1 de la Ley de Servicios de la Sociedad de la Información y de Comercio Electrónico, de 11 de julio de 2002. Si la información contenida en el documento es ilícita o lesiona bienes o derechos de un tercero háganoslo saber y será retirada.

Tema 2 - 34 - Prof. Dr. Ignacio García Juliá

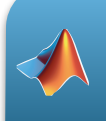

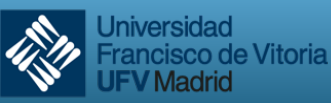

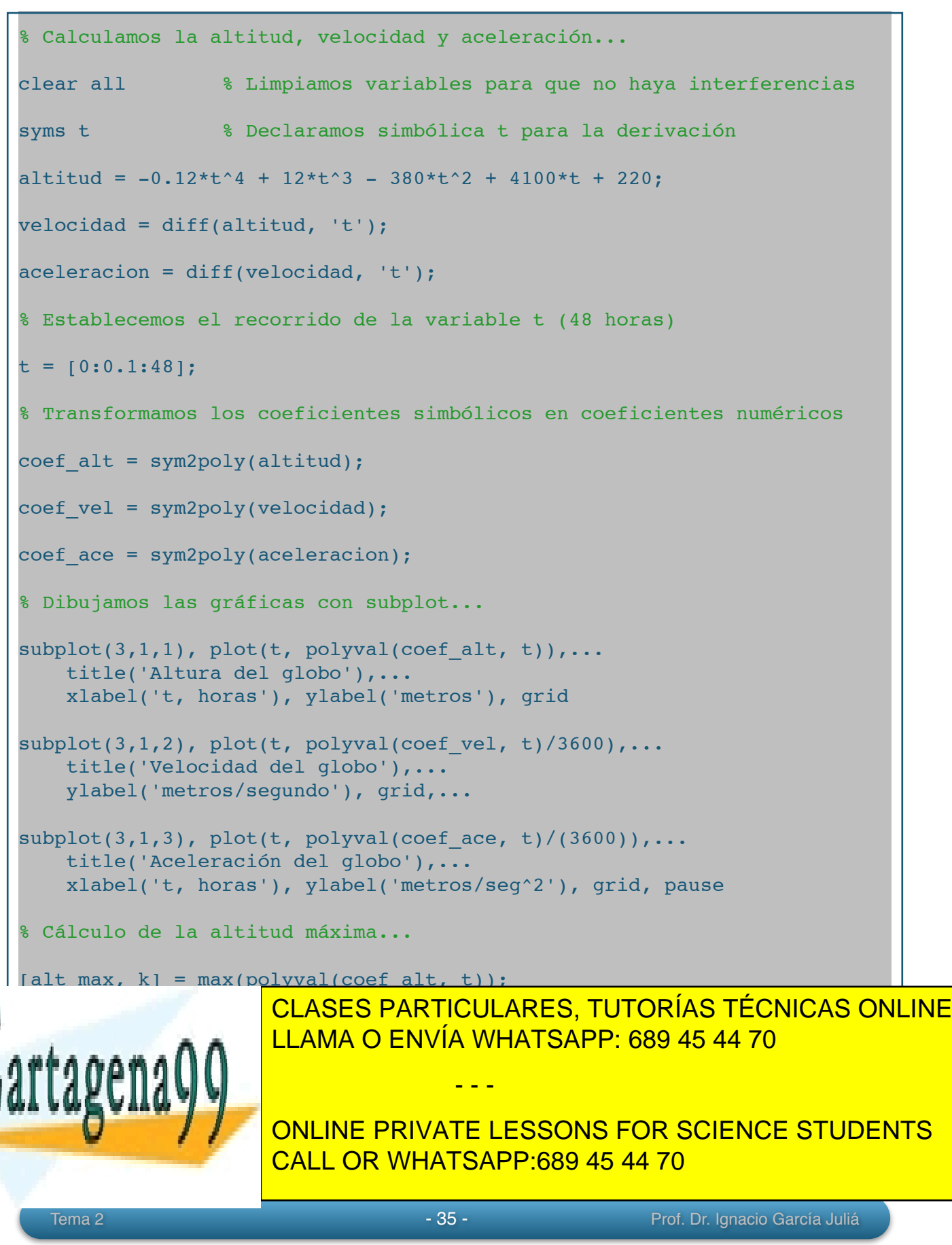

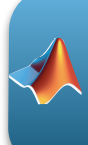

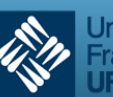

**Jniversidad** Francisco de Vitoria **V** Madrid

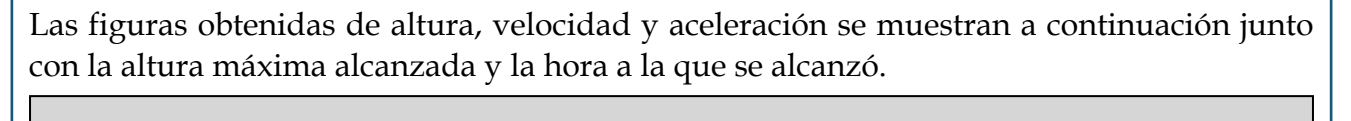

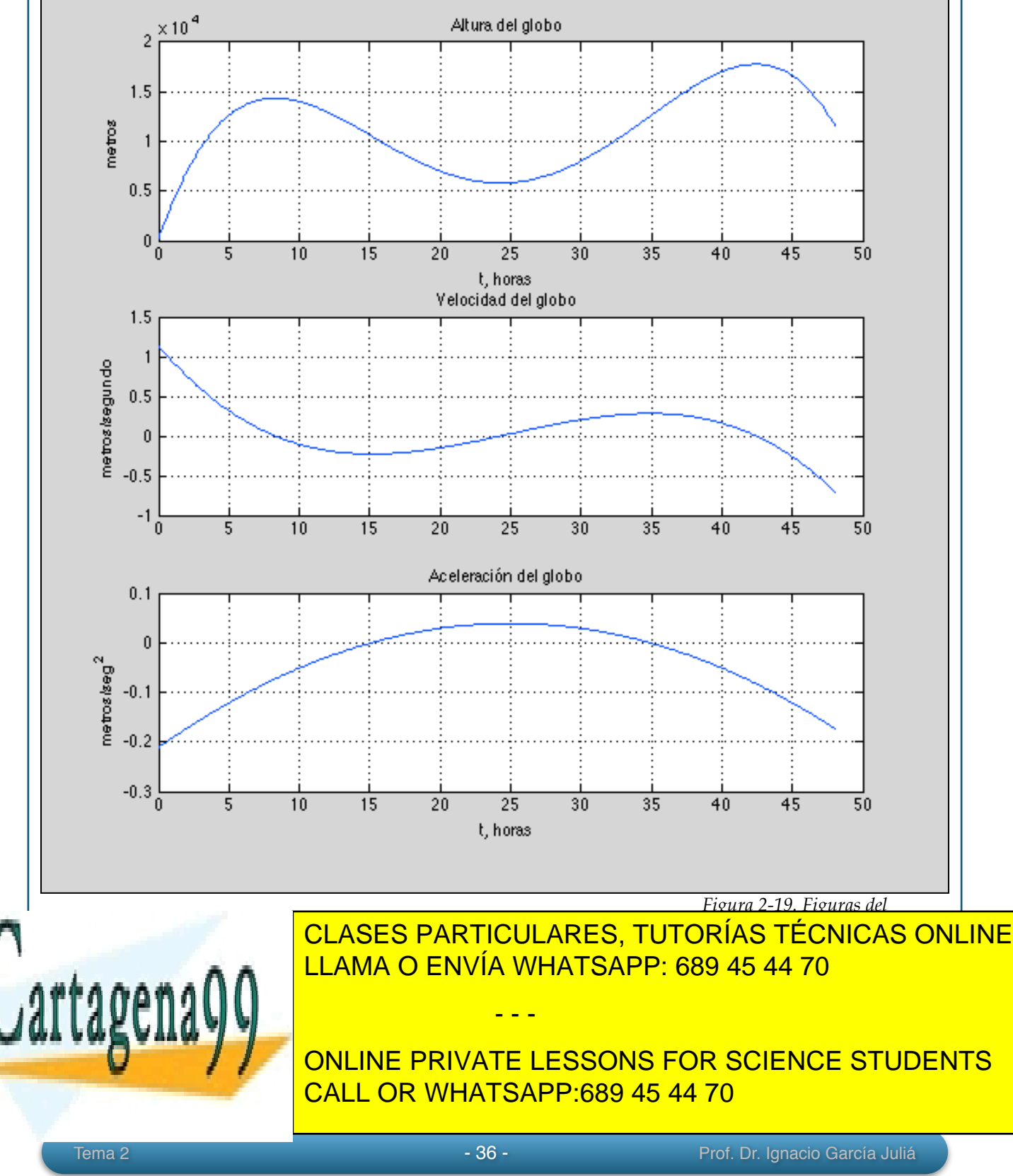

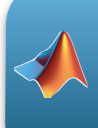

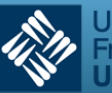

Para la representación de funciones dadas en coordenadas polares, MATLAB dispone de la función polar, cuyos argumentos de entrada son el ángulo en radianes y el radio del vector dado por la ecuación a construir. Un ejemplo:

Dibujar la función en polares:  $\rho = \sin(2\theta)\cos(2\theta)$ 

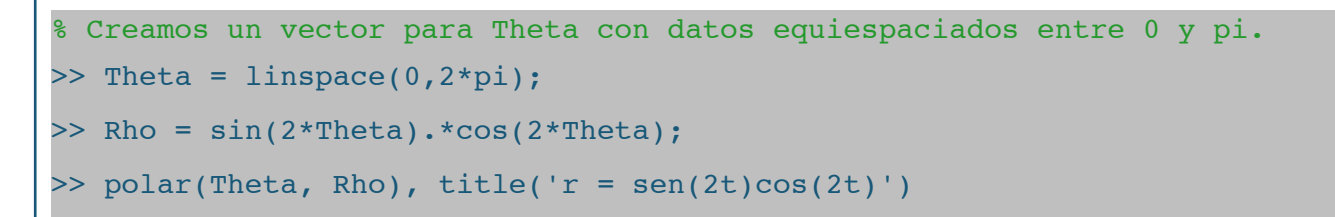

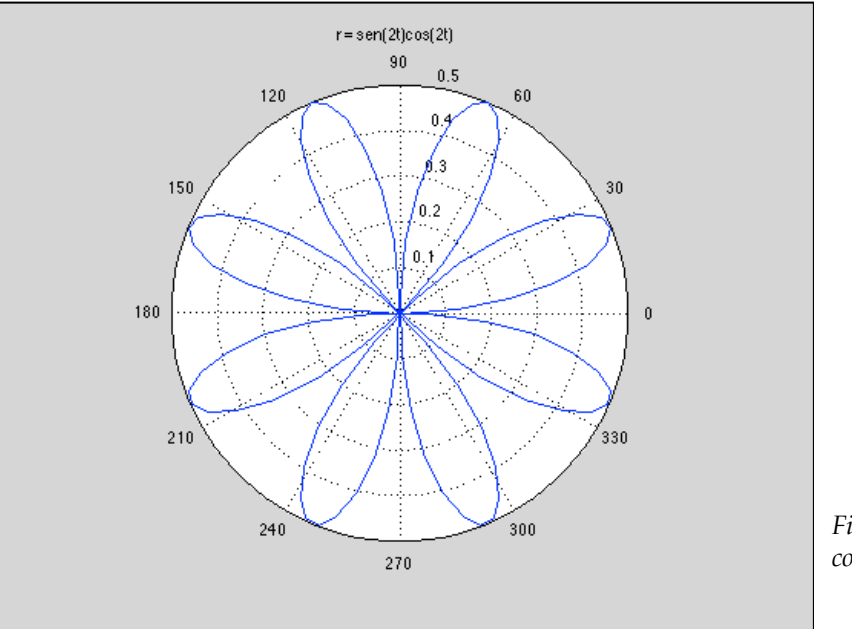

*Figura 2-20. Representación en coordenadas polares*

Una curva que se ha hecho famosa es la Lemniscata de Bernoulli, cuya ecuación en coordenadas polares es  $\rho^2 = 2a^2 \cos(2\theta)$ .

- - -

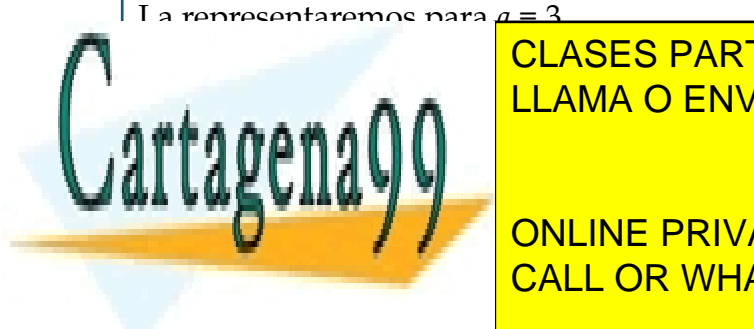

<u>LEMA O ENVÍA WHATSAPP: 689 45 44 70 مارس ا</u> CLASES PARTICULARES, TUTORÍAS TÉCNICAS ONLINE

>> polar(Theta, Rho), title('Lemniscata de Bernoulli') CALL OR WHATSAPP:689 45 44 70 ONLINE PRIVATE LESSONS FOR SCIENCE STUDENTS

Tema 2 - 37 - Prof. Dr. Ignacio García Juliá

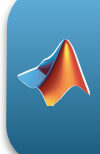

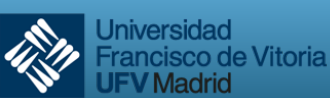

Madrid

# Y aquí está el resultado: Lemniscata de Bernoulli 90  $120$ 60  $\overline{3}$ 150 30  $\overline{c}$ 180  $\mathbf{a}$ 330  $210$  $240$ 300 270 *Figura 2-21. Lemniscata de Bernoulli.*

El mismo resultado se podría obtener con la ecuación en forma implícita siguiente:  $(x^2 + y^2)^2 = 2a^2(x^2 - y^2)$ 

> $-1$ *x*

A continuación se presentan un ejercicio resuelto completamente con MATLAB. Se recomienda seguirlos despacio y ejecutando en cada paso en la herramienta sin "copiar" y "pegar". El acostumbrarse a la sintaxis forma parte del dominio de la asignatura.

Ejercicio completo

Dibujar la función: 
$$
f(x) = \frac{20x}{x^2 - 1}
$$

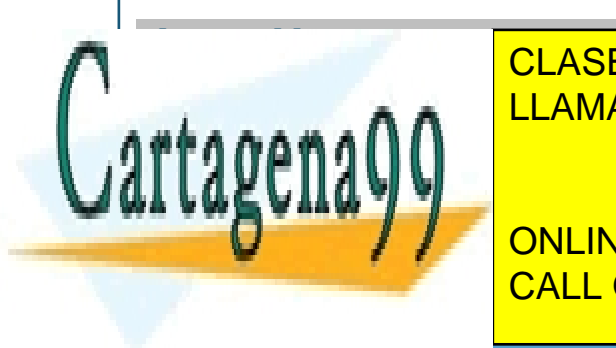

**CLASES PARTICULARES, TUTORÍAS TÉCNICAS ONLINE** LLAMA O ENVÍA WHATSAPP: 689 45 44 70 - - -

> ONLINE PRIVATE LESSONS FOR SCIENCE STUDENTS CALL OR WHATSAPP:689 45 44 70

Tema 2 - 38 - Prof. Dr. Ignacio García Juliá

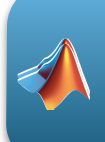

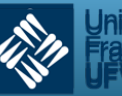

```
% DOMINIO
% Calculamos cuando el denominador es cero
Dom1 = solve('x^2-1=0',x);% Obtenemos Dom1 = 1 -1 la función no existirá cuando x=1 y x=-1
% para el otro sumando, la solución es trivial
Dom2 = solve('x=0',x); % Resultado Dom2 = 0% El dominio de la función y es
% Dom = \{x \in R / x \le 0 \land x \le 1 \land x \le -1\}% SIMETRÍAS
% Simetría con respecto eje y: OY -> f(x) = f(-x)OY = simplify((20*(-x))/((-x)^2-1)-(1/(-x)));
% Resultado OY = 1/x - (20*x)/(x^2 - 1)% Como y <> OY no existe simetría con el eje y.
% Simetría con respecto eje x: OX -> y = -y
OX = simplify(-(20*x)/(x^2-1)-(1/x));
% Resultado OX = 1/x - (20*x)/(x^2 - 1)% Como y <> OX no existe simetría con el eje .
% Simetría con respecto del origen: OR \rightarrow f(-x) = -f(x)% Llamaremos a f(-x) \rightarrow OR 1 y a -f(x) \rightarrow OR 2OR 1 = simplify((20*(-x))/((-x)^2-1)-(1/(-x)));
OR 2 = simplify(-((20*x)/(x^2-1)-(1/x)));
% Vemos que OR_1 = OR_2 por lo que existe simetría con el origen.
% Por lo tanto nuestra función tiene SIMETRIA CON EL EJE ORIGEN
% CORTES CON LOS EJES
ESCOLASES PARTICULARES, TUTORÍAS TÉCNICAS ONLINE
\blacksquare \blacksquare solid \blacksquare solid \blacksquare solid \blacksquare so \blacksquare so \blacksquare so \blacksquare so \blacksquare so \blacksquare so \blacksquare so \blacksquare so \blacksquare so \blacksquare so \blacksquare so \blacksquare so \blacksquare so \blacksquare so \blacksquare so \blacksquare so \blacksquare so \blacksquarew existe punto de corte con el este y.<br>No este corte con el este y el este y el este y el este y el este y el este y el este y el este y el este y el
Example: The Solvet of Solvet Concrete Concrete Students (ST ) and Solvet Concrete Students
                                                - - -
                            CALL OR WHATSAPP:689 45 44 70
```
www.cartagena99.com no se hace responsable de la información contenida en el presente documento en virtud al Artículo 17.1 de la Ley de Servicios de la Sociedad de la Información y de Comercio Electrónico, de 11 de julio de 2002. Si la información contenida en el documento es ilícita o lesiona bienes o derechos de un tercero háganoslo saber y será retirada.

Tema 2 - 39 - Prof. Dr. Ignacio García Juliá

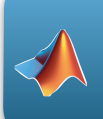

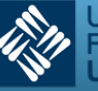

**Universidad** Francisco de Vitoria **JFV Madrid** 

```
Obteniendo solXy = (19(1/2)*i)/19 -(19(1/2)*i)/19 y
% solYy = 0 0 .Al no existir solución real, no tenemos
% corte con el eje x.
% MÁXIMOS Y MÍNIMOS
% 1.Calculamos la primera derivada
der1 = diff(y);der1 = simplify(der1);
% 2. Igualamos la primera derivada a 0
punt max min = solve('-(19*x^4 + 22*x^2 - 1)/(x^2*(x^2 - 1)^2) =
0', x;
% punt max min = ((2*35^(1/2))/19 - 11/19)^{(1/2)} (REAL)
% (- (2*35^(1/2))/19 - 11/19)^(1/2) (IMAGINARIO)
   -( (2*35^(1/2))/19 - 11/19)^(1/2) (REAL)
% -(- (2*35^(1/2))/19 - 11/19)^(1/2) (IMAGINARIO)
% 3. Estudiamos los valores obtenidos para saber dónde hay
% máximos y mínimos. Realizamos es la 2a. derivada.
der2 = diff(y, 2);der2 = simplify(der2);
% Resultado y''= (2*(19*x^6 + 63*x^4 - 3*x^2 + 1))/(x^3*(x^2 - 1)^3)% 4. Sustituiremos los puntos obtenidos anteriormente en 
% la segunda derivada para obtener si es un máximo o mínimo.
punt x1 = subs(der2, 'x', '((2*35^(1/2))/19 - 11/19)^(1/2)');
% Resultado punt x1 = -247.3421punt x2 = subs(der2, 'x', '-((2*35^(1/2))/19 - 11/19)^(1/2)');
 Resultado punt x2 = 247.3421ELAMA O ENVÍA WHATSAPP: 689 45 44 70
\mathbb{R} sustituiremos los puntos (del punto 2) en la función sin la función sin la función sin la función sin
\sim derivativar (con el con el comando subs) y tendremos las coordenadas de las coordenadas de las coordenadas de
                      CLASES PARTICULARES, TUTORÍAS TÉCNICAS ONLINE
                                      - - -
```
**Entry on the PRIVATE LESSONS FOR SCIENCE STUDENTS** CALL OR WHATSAPP:689 45 44 70

www.cartagena99.com no se hace responsable de la información contenida en el presente documento en virtud al Artículo 17.1 de la Ley de Servicios de la Sociedad de la Información y de Comercio Electrónico, de 11 de julio de 2002. Si la información contenida en el documento es ilícita o lesiona bienes o derechos de un tercero háganoslo saber y será retirada.

Tema 2 - 40 - 40 - Prof. Dr. Ignacio García Juliá

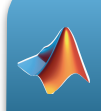

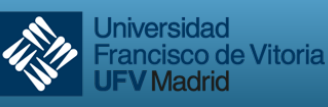

**IFV** Madrid

```
coor y1 = \text{subs}(y, 'x', \text{ punt max min}(1)); % coor y1 = -9.1556coor y2 = \text{subs}(y, 'x', \text{ punt max min}(3)); & coor y2 = 9.1556%PUNTOS DE INFLEXIÓN
% Veamos si hay puntos de inflexión:
% Igualamos la segunda derivada a 0.
punt infl eje x = solve('(2*(19*x^6 + 63*x^4 - 3*x^2 + 1))/
(x^3*(x^2 - 1)^3) = 0, x);
% Se obtienen resultados imaginarios, por lo que no tiene puntos de
% inflexión.
% ASÍNTOTAS
% ASÍNTOTA HORIZONTAL
asin_hor = limit(y, 'x', inf);% Por lo tanto tenemos una asíntota horizontal en y = 0
% ASINTOTA VERTICAL
% Son aquellos valores de x que hacen a la y tomar un valor 
% infinito. Se han visto en el dominio de la función [1 -1 0]
% ASINTOTA OBLICUA
% Hallamos m y n en la recta y = m*x + n
% Calculamos m
m = limit(y/x, 'x', inf); m = 0% Calculamos n 
\frac{1}{2} \frac{1}{2} \frac{1}{2} \frac{1}{2} \frac{1}{2} \frac{1}{2} \frac{1}{2} \frac{1}{2} \frac{1}{2} \frac{1}{2} \frac{1}{2} \frac{1}{2} \frac{1}{2} \frac{1}{2} \frac{1}{2} \frac{1}{2} \frac{1}{2} \frac{1}{2} \frac{1}{2} \frac{1}{2} \frac{1}{2} \frac{1}{2} <u>Ambos valores son 1 - no hay asíntotas oblicuas son no hay asíntotas oblicuas oblicuas oblicuas antiquas son n</u>
                            CLASES PARTICULARES, TUTORÍAS TÉCNICAS ONLINE
```
ONLINE PRIVATE LESSONS FOR SCIENCE STUDENTS CALL OR WHATSAPP:689 45 44 70

www.cartagena99.com no se hace responsable de la información contenida en el presente documento en virtud al Artículo 17.1 de la Ley de Servicios de la Sociedad de la Información y de Comercio Electrónico, de 11 de julio de 2002. Si la información contenida en el documento es ilícita o lesiona bienes o derechos de un tercero háganoslo saber y será retirada.

Tema 2 - 41 - Prof. Dr. Ignacio García Juliá

- - -

n dubung dialawan di kacamatan salah sahiji désa di kacamatan di kacamatan di kacamatan di sama di sama di sam

 $-$  e $\sim$   $\sim$   $\sim$ 

hold on;

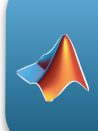

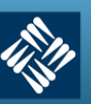

**Universidad** Francisco de Vitoria<br>UFV Madrid

```
grid on;
set(h, 'color', 'r');
% Dibujamos las asíntotas horizontales
ah1 = ezplot(asin hor);
set(ah1, 'color', 'g');
% Dibujamos la asíntotas verticales (0, -1 y 1)
plot(0*[1 1], [-40 40], 'r');
plot(1*[1 1], [-40 40], 'r');plot(-1*[1 1], [-40 40], 'r');% Dedique un momento a entender las tres líneas anteriores
% Escribimos el título de la gráfica y ejes
title('Curva y = (20*x)/(x^2-1)-(1/x)');
xlabel('Eje X');
ylabel('Eje Y');
% Dibujamos los máximos y mínimos
text(0.2093,-9.1556,'o');
text(0.2093,-9.1556,' Máximo');
text(-0.2093,9.1556,'o');
text(-0.2093,9.1556,' Mínimo');
% Creamos la leyenda de la gráfica
legend('Función y = (20*x)/(x^2-1)-(1/x)', 'Asíntota Horizontal y =
0');
% ————————————————————————— FIN ——————————————————————————————
  Tema 2 - 42 - Prof. Dr. Ignacio García Juliá
                   CLASES PARTICULARES, TUTORÍAS TÉCNICAS ONLINE
                   LLAMA O ENVÍA WHATSAPP: 689 45 44 70
                                 - - -
                   ONLINE PRIVATE LESSONS FOR SCIENCE STUDENTS
                   CALL OR WHATSAPP:689 45 44 70
```
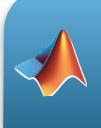

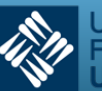

#### **6.- Ejercicio propuestos**

#### **Ejercicio 1**

Estudiar y dibujar las siguientes funciones:

a) 
$$
f(x) = x^2(4 - x^2)
$$
 b)  $f(x) = x\cos(x)$   
\nc)  $f(x) = \sqrt[3]{x}$  d)  $f(x) = \sin^2(x)$   
\ne)  $f(x) = \sqrt{2x - x^2}$  f)  $f(x) = -4\sec(1 - x)$ 

# **Ejercicio 2**

Determinar el dominio de las siguientes funciones:

(*a*)*y* =  $\log(x)$  (*b*)*y* =  $\sqrt{x^3}$  $(c)y = \frac{a+x}{a}$ *a* − *x*  $(e)$ *y*= $a^x$  *con* ( $a > 0$ ) ( $f$ )*y* = log(1-*x*)

# **Ejercicio 3**

Dibujar la función: *y* = cos(*x* + *y*)

# **Ejercicio 4**

Dibujar la función: cos(*xy*) = *x*

# **Ejercicio 5**

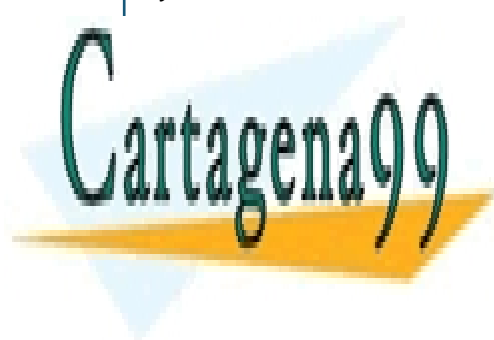

OLASES PARTICULARES, TUTORÍAS TÉCNICAS ONLINE LLAMA O ENVÍA WHATSAPP: 689 45 44 70

# <u>ndibutar la función: para altres as 1, 2 y 3. En la misma figura.</u> ONLINE PRIVATE LESSONS FOR SCIENCE STUDENTS

Tema 2 **- 43 - Prof. Dr. Ignacio García Juliá** 

www.cartagena99.com no se hace responsable de la información contenida en el presente documento en virtud al Artículo 17.1 de la Ley de Servicios de la Sociedad de la Información y de Comercio Electrónico, de 11 de julio de 2002. Si la información contenida en el documento es ilícita o lesiona bienes o derechos de un tercero háganoslo saber y será retirada.

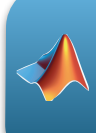

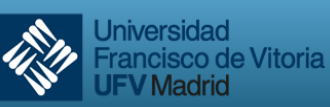

#### **Ejercicio 7**

Estudiar y dibujar las siguientes funciones:

$$
a) f(x) = x(x^{2} + 4)^{2}
$$
  
\n
$$
b) f(x) = x - \sqrt{x}
$$
  
\n
$$
c) f(x) = \frac{Lx}{x}
$$
  
\n
$$
d) f(x) = \frac{x(x+2)}{(x+1)(x+2)}
$$
  
\n
$$
e) f(x) = \text{sen}(\frac{1}{x})
$$
  
\n
$$
g) f(x) = \frac{x}{e^{|x-1|}}
$$
  
\n
$$
h) f(x) = \begin{cases} x^{2} \text{ si } x < 0 \\ -1 \text{ si } x \ge 0 \end{cases}
$$
  
\n
$$
j) f(x) = \begin{cases} \sqrt{1-x} & \text{ si } x < -1 \\ 1-x^{2} & \text{ si } -1 < x < 1 \\ \sqrt{x-1} & \text{ si } x > 1 \end{cases}
$$

#### E**jercicio 8**

Dibujar la función en paramétricas;

$$
\vec{r}(t) = \left(\frac{t(t^2 - 1)}{t^2 + 1}, \frac{2(t^2 - 1)}{t^2 + 1}\right) \text{ donde } -5 \le t \le 5
$$

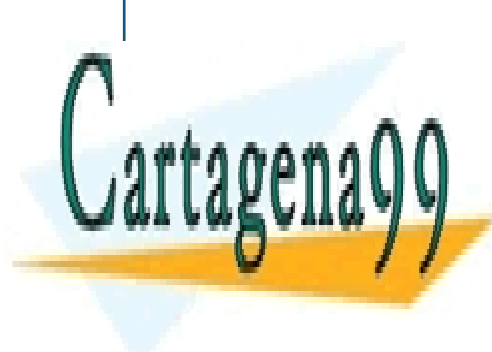

CLASES PARTICULARES, TUTORÍAS TÉCNICAS ONLINE LLAMA O ENVÍA WHATSAPP: 689 45 44 70

# ONLINE PRIVATE LESSONS FOR SCIENCE STUDENTS CALL OR WHATSAPP:689 45 44 70

Tema 2 - 44 - Prof. Dr. Ignacio García Juliá

www.cartagena99.com no se hace responsable de la información contenida en el presente documento en virtud al Artículo 17.1 de la Ley de Servicios de la Sociedad de la Información y de Comercio Electrónico, de 11 de julio de 2002. Si la información contenida en el documento es ilícita o lesiona bienes o derechos de un tercero háganoslo saber y será retirada.